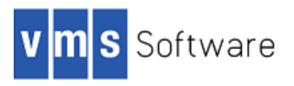

# VSI OpenVMS

# VSI TCP/IP Installation and Quick Start Guide

Document Number: DO—DVTQSG—00A

Publication Date: August 2018

This document describes how to install and initially configure VSI TCP/IP for OpenVMS.

Operating system and Version: VSI OpenVMS Version 8.4-2L1 or higher

Software Version: VSI TCP/IP for OpenVMS Version 10.5

#### Copyright © 2018 VMS Software, Inc., (VSI), Bolton Massachusetts, USA

#### **Legal Notice**

Confidential computer software. Valid license from VSI required for possession, use or copying. Consistent with FAR 12.211 and 12.212, Commercial Computer Software, Computer Software Documentation, and Technical Data for Commercial Items are licensed to the U.S. Government under vendor's standard commercial license.

The information contained herein is subject to change without notice. The only warranties for VSI products and services are set forth in the express warranty statements accompanying such products and services. Nothing herein should be construed as constituting an additional warranty. VSI shall not be liable for technical or editorial errors or omissions contained herein.

HPE, HPE Integrity, HPE Alpha, and HPE Proliant are trademarks or registered trademarks of Hewlett Packard Enterprise.

Intel, Itanium and IA64 are trademarks or registered trademarks of Intel Corporation or its subsidiaries in the United States and other countries.

Java, the coffee cup logo, and all Java based marks are trademarks or registered trademarks of Oracle Corporation in the United States or other countries.

Kerberos is a trademark of the Massachusetts Institute of Technology.

Microsoft, Windows, Windows-NT and Microsoft XP are U.S. registered trademarks of Microsoft Corporation. Microsoft Vista is either a registered trademark or trademark of Microsoft Corporation in the United States and/or other countries.

Motif is a registered trademark of The Open Group.

UNIX is a registered trademark of The Open Group.

The VSI OpenVMS documentation set is available on DVD.

# VSI TCP/IP Installation and Quick Start Guide

| Preface                                                       | . v  |
|---------------------------------------------------------------|------|
| 1. Introducing VSI TCP/IP                                     |      |
| 2. Prerequisites                                              |      |
| Intended Audience     Typographical Conventions               | v    |
| 5. VSI TCP/IP Support                                         | . vi |
| 6. VSI Encourages Your Comments                               | Vii  |
| Chapter 1. Read this Guide First                              |      |
| 1.1. Supported OpenVMS Versions 1.2. VSI TCP/IP Documentation |      |
| Chapter 2. Installing and Initial Configuration               |      |
| 2.1. Installing VSI TCP/IP                                    |      |
| 2.2. Establishing an Initial Configuration                    |      |
| 2.3. Switching TCP/IP Stacks                                  |      |
| 2.3.1. Customer Configuration Scenarios                       |      |
| 2.4. Installing VSI TCP/IP on a Common System Disk            |      |
| 2.5. Setting Up Cluster over IP                               |      |
| 2.6. Removing VSI TCP/IP                                      |      |
| Chapter 3. Enabling and Starting Network Services             |      |
| 3.1. Starting Typical Network Services                        |      |
| 3.1.1. Configure DNS and Start VSI TCP/IP                     |      |
| 3.1.2. Configuring SSH                                        |      |
| 3.1.3. Starting Telnet                                        |      |
| 3.1.4. Starting FTP                                           |      |
| 3.1.5. Starting SNMP                                          |      |
| 3.1.6. Enabling NFS and RPC Services                          | 16   |
| Appendix A. VSI TCP/IP and Networking Overview                | 17   |
| A.1. Introduction                                             | . 17 |
| A.1.1. VSI TCP/IP for Users                                   | . 17 |
| A.1.2. VSI TCP/IP for System Managers                         | . 17 |
| A.1.3. VSI TCP/IP for Programmers                             |      |
| A.2. TCP/IP Concepts                                          | . 18 |
| A.2.1. Physical Networks                                      | . 18 |
| A.2.2. LAN (Local Area Network) Hardware Addresses            | . 18 |
| A.2.3. IP Addresses                                           | 18   |
| A.2.4. Subnet Masks                                           | . 19 |
| A.2.5. Broadcast Addresses                                    |      |
| A.2.6. Host Names                                             |      |
| A.2.7. TCP/IP Operation                                       |      |
| A.3. Basic TCP/IP Protocols                                   |      |
| A.3.1. IP (Internet Protocol)                                 |      |
| A.3.2. IPv6 (Internet Protocol Version 6)                     |      |
| A.3.3. TCP (Transmission Control Protocol)                    |      |
| A.3.4. UDP (User Datagram Protocol)                           |      |
| A.3.5. SLIP (Serial Line Internet Protocol)                   |      |
| A.3.6. PPP (Point-to-Point Protocol)                          |      |
| A.4. Dynamic Configuration Protocols                          |      |
| A.4.1. RARP (Reverse Address Resolution Protocol)             |      |
| A.4.2. BOOTP (Bootstrap Protocol)                             |      |
| A.4.3. DHCP (Dynamic Host Configuration Protocol)             |      |
| A.5. Routing                                                  |      |
| A.5.1. The Routing Table                                      |      |
| A.5.2. Router Discovery                                       |      |
| A.5.3. GATED                                                  | . 24 |

# VSI TCP/IP Installation and Quick Start Guide

| A.6. DNS (Domain Name System) and Host Tables     | 24   |
|---------------------------------------------------|------|
| A.6.1. DNS (Domain Name System)                   |      |
| A.6.2. Host Tables                                |      |
| A.6.3. Using DNS and Host Tables Together         | . 26 |
| A.7. ARP (Address Resolution Protocol)            |      |
| A.8. Neighbor Discovery                           |      |
| A.9. SNMP (Simple Network Management Protocol)    | . 27 |
| A.9.1. SNMP Traps                                 |      |
| A.9.2. SNMP Communities                           | . 27 |
| A.10. Devices Supported by VSI TCP/IP             | . 28 |
| A.11. Protocols Supported by VSI TCP/IP           |      |
| A.12. Understanding VSI TCP/IP Internals          |      |
| A.12.1. The \$QIO Interface                       | 30   |
| A.12.2. Network Interface Device Drivers          |      |
| A.12.3. Custom Applications                       | . 31 |
| Appendix B. Trademark and Copyright Notifications | 32   |

## **Preface**

# 1. Introducing VSI TCP/IP

VSI TCP/IP for OpenVMS Version 10.5, (hereafter referred to as VSI TCP/IP) is a new OpenVMS TCP/IP stack produced and supported by VMS Software, Inc. It is based on the MultiNet TCP/IP stack produced by Process Software.

VMS Software, Inc. (VSI) is an independent software company licensed by Hewlett Packard Enterprise to develop and support the OpenVMS operating system. VSI seeks to continue the legendary development prowess and customer-first priorities that are so closely associated with the OpenVMS operating system and its original author, Digital Equipment Corporation.

## 2. Prerequisites

Please note the following prerequisites for VSI TCP/IP Version 10.5:

- VSI TCP/IP requires a fresh installation. No upgrade paths are available. You can run VSI TCP/IP on VSI OpenVMS Integrity Version 8.4-2L1 or higher only.
- VSI TCP/IP requires using ODS-5 disks only.
- VSI TCP/IP V10.5 requires the installation of an OpenVMS patch kit, VMS842L1I\_CLUCONFIG-V0100.PCSI\$COMPRESSED. This patch kit is distributed in the same directory as the VSI TCP/IP V10.5 kit. You MUST install the patch kit at the same time or prior to installing TCP/IP V10.5.
- VSI WBEM Service (WBEMCIM) V3.0-C180108 for VSI OpenVMS Integrity Servers is required for compatibility with the VSI TCP/IP V10.5 release. VSI highly recommends that you install the WBEMCIM kit prior to installing VSI TCP/IP V10.5.

If WBEM Services V3.0-C180108 is not installed, the following messages are displayed by the WBEM services configuration, startup and shutdown procedures.

```
LCKHVN>> @sys$startup:wbem_services$startup
%SYSTEM-F-ABORT, abort
%RUN-S-PROC_ID, identification of created process is 23800460
%SYSTEM-F-ABORT, abort
%WBEMCIM-I-SERVERWAIT, Waiting for CIMServer to start. 180 seconds remaining...
%SYSTEM-F-ABORT, abort
%WBEMCIM-I-SERVERWAIT, Waiting for CIMServer to start. 170 seconds remaining...
```

### 3. Intended Audience

The audience for this manual is network administrators and system managers, who are familiar with OpenVMS systems and TCP/IP networking basics. For a description of VSI TCP/IP and network concepts, see Appendix A, VSI TCP/IP and Networking Overview.

Users of this manual are expected to obtain and reference any additional documentation specific to their hardware. Users are expected to know how to identify the various devices on their system and be familiar with the console and console commands.

## 4. Typographical Conventions

The following conventions are used in this manual:

| Convention     | Meaning                                                                                                    |
|----------------|----------------------------------------------------------------------------------------------------|
| Ctrl/X         | A sequence such as Ctrl/x indicates that you must hold down the key labeled Ctrl while you press another key or a pointing device button.                                                                                                    |
| PF1 x          | A sequence such as <b>PF1</b> $\boldsymbol{x}$ indicates that you must first press and release the key labeled PF1 and then press and release another key $(\boldsymbol{x})$ or a pointing device button.                                                                                                    |
| Enter          | In examples, a key name in bold indicates that you press that key.                                                                                                    |
|                | A horizontal ellipsis in examples indicates one of the following possibilities:-<br>Additional optional arguments in a statement have been omitted The preceding item<br>or items can be repeated one or more times Additional parameters, values, or other<br>information can be entered.                                                                                                    |
|                | A vertical ellipsis indicates the omission of items from a code example or command format; the items are omitted because they are not important to the topic being discussed.                                                                                                    |
| ()             | In command format descriptions, parentheses indicate that you must enclose choices in parentheses if you specify more than one. In installation or upgrade examples, parentheses indicate the possible answers to a prompt, such as: Is this correct? $(Y/N)$ [Y]                                                                                                    |
| []             | In command format descriptions, brackets indicate optional choices. You can choose one or more items or no items. Do not type the brackets on the command line. However, you must include the brackets in the syntax for directory specifications and for a substring specification in an assignment statement. In installation or upgrade examples, brackets indicate the default answer to a prompt if you press <b>Enter</b> without entering a value, as in: Is this correct? (Y/N) [Y] |
| I              | In command format descriptions, vertical bars separate choices within brackets or braces. Within brackets, the choices are optional; within braces, at least one choice is required. Do not type the vertical bars on the command line.                                                                                                    |
| {}             | In command format descriptions, braces indicate required choices; you must choose at least one of the items listed. Do not type the braces on the command line.                                                                                                    |
| bold type      | Bold type represents the name of an argument, an attribute, or a reason. In command and script examples, bold indicates user input. Bold type also represents the introduction of a new term.                                                                                                    |
| italic type    | Italic type indicates important information, complete titles of manuals, or variables. Variables include information that varies in system output (Internal error <i>number</i> ), in command lines (/PRODUCER= <i>name</i> ), and in command parameters in text (where <i>dd</i> represents the predefined code for the device type).                                                                                                    |
| UPPERCASE TYPE | Uppercase type indicates a command, the name of a routine, the name of a file, or the abbreviation for a system privilege.                                                                                                    |
| Example        | This typeface indicates code examples, command examples, and interactive screen displays. In text, this type also identifies website addresses, UNIX command and pathnames, PC-based commands and folders, and certain elements of the C programming language.                                                                                                    |
|                | A hyphen at the end of a command format description, command line, or code line indicates that the command or statement continues on the following line.                                                                                                    |
| numbers        | All numbers in text are assumed to be decimal unless otherwise noted. Nondecimal radixes, binary, octal, or hexadecimal, are explicitly indicated.                                                                                                    |

# 5. VSI TCP/IP Support

VSI supports VSI TCP/IP running on VSI OpenVMS Integrity Version 8.4-2L1 (or higher) only. Please contact your support channel for help with this product.

# 6. VSI Encourages Your Comments

You may send comments or suggestions regarding this manual or any VSI document by sending electronic mail to the following Internet address: <docinfo@vmssoftware.com>.

# Chapter 1. Read this Guide First

VSI encourages users to review this manual before installing and configuring VSI TCP/IP. There are significant differences between previous OpenVMS network stacks and the new VSI TCP/IP stack. These differences are most apparent in the installation and configuration procedures. However, all users will find this guide helpful to get VSI TCP/IP up and running quickly.

This guide provides an overview of the product and the VSI TCP/IP documentation set. Chapter 2 provides instructions for installing and setting up your initial configuration (including instructions to switch between VSI TCP/IP, TCP/IP Services, and MultiNet). Chapter 3 provides important information to start basic network services.

# 1.1. Supported OpenVMS Versions

VSI TCP/IP requires a fresh install. No upgrade paths are available. You can run VSI TCP/IP on VSI OpenVMS Integrity Version 8.4-2L1 or higher only.

## 1.2. VSI TCP/IP Documentation

The following table lists and describes the VSI TCP/IP documentation set:.

Table 1.1. VSI for OpenVMS Documentation

| Title                                                              | Description                                                                                                    |
|--------------------------------------------------------------------|----------------------------------------------------------------------------------------------------|
| VSI TCP/IP for OpenVMS Installation and Quick Start<br>Guide       | A new manual that helps you quickly install and configure VSI TCP/IP.                                                                                                    |
| VSI TCP/IP for OpenVMS User's Guide                                | This manual is intended for anyone who will be using VSI TCP/IP. The appendices in this document contain user command reference sections for network services such as FTP, TELNET, and TFTP.                                       |
| VSI TCP/IP for OpenVMS Administrator's Guide: Vol. I               | Volume 1 provides VSI TCP/IP installation instructions and information about configuring basic TCP/IP services                                                                                                    |
| VSI TCP/IP for OpenVMS Administrator's Guide: Vol.<br>II           | <i>Volume 2</i> provides information to configure FTP, DHCP, SNMP, Kerberos, and SSH. It also explains how to set up printer services and font servers.                                                                            |
| VSI TCP/IP for OpenVMS Administrator's Reference                   | This document describes how to use the VSI TCP/IP user commands. Included are instructions for beginning users and command pages for advanced users.                                                                               |
| VSI TCP/IP for OpenVMS Programmer's Reference                      | This manual is designed to get you started as an application programmer using VSI TCP/IP. Once you have installed VSI TCP/IP, you will find a number of example programs in the directory pointed to by the logical IP\$EXAMPLES:. |
| VSI TCP/IP for OpenVMS Messages, Logicals, and DECnet Applications | This document contains displayed messages and messages published in other books in the VSI TCP/IP documentation set.                                                                                                    |
| VSI TCP/IP for OpenVMS V10.5 Software Product<br>Description       | This document describes VSI TCP/IP for OpenVMS features and capabilities, as well as licensing and ordering information.                                                                                                    |
| VSI TCP/IP for OpenVMS V10.5 Cover Letter and Release Notes        | This document provides an introduction to VSI TCP/IP for OpenVMS. It also includes late-breaking product and documentation release notes.                                                                                          |

1

# Chapter 2. Installing and Initial Configuration

This chapter describes the steps to install VSI TCP/IP and set up an initial configuration.

# 2.1. Installing VSI TCP/IP

- 1. **Log on to SYSTEM**: The installation procedure copies files onto the system disk. You must be logged to the SYSTEM account (or another fully privileged account) to perform the installation.
- 2. **Gather information for the installation**: During installation, you MUST configure at least one network device during the initial configuration phase. Gather the required information before installing the PCSI kit. The following table provides a checklist for your information.

**Table 2.1. IP Transport Parameter Checklist** 

| Parameter<br>Name  | Description                                                                                                    | Your Value |
|--------------------|----------------------------------------------------------------------------------------------------|------------|
| Internet host name | The name by which your system will be known. If you plan to use DNS to resolve host names, you must use the fully qualified host name supplied by your network administrator or Internet access provider (for example, ZKO3.EXAMPLES.COM).                                                                                                    |            |
| IP address         | The dotted-decimal representation of your system's IP address. Obtain your IP address from your network administrator or Internet access provider.                                                                                                    |            |
| Subnet mask        | The dotted-decimal representation of a 32-bit mask that determines the network portion of your IP address to allow your network to be subdivided into multiple network segments.                                                                                                    |            |
| Default<br>route   | The dotted-decimal representation of the IP address of the router to which IP packets are sent when there is no route to the destination host or network in your system's routing table.                                                                                                    |            |
| Use DNS            | The answer to the question, "Does your system have access to the Internet to take advantage of DNS (Domain Name System) to resolve host names to IP addresses?"  If you answer Yes to this question, you must know the address of at least one or more name servers.  It is possible that you do not have an internet connection but you want to set up DNS that is local to your site.                      | Yes   No   |
| Timezone           | The standard abbreviation for your local timezone (For example: EST, CST, MST, or PST). Enter your local timezone, or, if your system clock is not in the local timezone, enter the timezone your system clock uses. When prompted for your timezone, type a question mark (?) to see a list of valid timezone abbreviations. Switching between Standard Time and Daylight Saving Time occurs automatically. |            |

- 3. **Read the Release Notes**: The *VSI TCP/IP Release Notes* contains important information about this release. You can access the *Release Notes* by entering: PRODUCT EXTRACT RELEASE\_NOTES or after the installation by accessing them in SYS\$HELP: VSI\_TCPIP105.RELEASE\_NOTES.
- 4. **Check OpenVMS Version**: Ensure your system is running VSI OpenVMS Version 8.4-2L1 or higher. If you are not running this operating system version, you *must* upgrade before installing VSI TCP/IP. Enter the following command:
  - \$ SHOW SYSTEM / NOPROCESS
- 5. **Back up Your System Disk**: Make a backup copy of your system disk using the Option #8 on an installation kit menu, or making a boot drive using @SYS\$SYSTEM: I64VMS\$PCSI\_INSTALL\_MIN.COM on your system.
- 6. **Reserve Sufficient Disk Space**: To determine how much free space is available on your system disk, use the following DCL command:

```
$ SHOW DEVICE SYS$SYSDEVICE
```

The information displayed includes the number of free blocks on the disk. You should have at least 500K free blocks for this installation. This and other important information is included in the VSI TCP/IP for OpenVMS V10.5 Software Product Description.

- 7. **Ask Other Users to Log Off**: Make sure other users log off the system before you start the installation or before you modify any system parameters, as you will need to reboot the system. You can use the following command to notify users to save their work and log out.
  - \$ REPLY/ALL "shutdown\_announcement"
- 8. Update System Parameters:

If you are installing VSI TCP/IP on your system for the first time, you need to modify the values in SYS \$SYSTEM: MODPARAMS. DAT. If the following parameters are not in SYS\$SYSTEM: MODPARAMS. DAT, you will need to add them with the recommended values shown below:

```
MIN_GH_EXEC_DATA = 1500
MIN_GH_EXEC_CODE = 4200
```

After adding these values, enter the following AUTOGEN command. You must run this command to ensure that the new system parameters are set. These changes will take effect when you reboot the system at the end of the installation procedure.

\$ @SYS\$UPDATE:AUTOGEN SAVPARAMS SETPARAMS FEEDBACK

#### Note

If you are using host tables instead of DNS, check the size of the NETWORK\_DATABASE and HOSTTBLUK.DAT files. Increase the ADD\_GBLPAGES statement value by 1 for each disk block used by these files. Increase the ADD\_GBLSECTIONS value by 2, one for each file. However, these files are not present until AFTER you install VSI TCP/IP.

9. Verify the Location of the DCLTABLES.EXE File: The installation procedure expects the DCLTABLES.EXE file to be in the SYS\$COMMON: [SYSLIB] directory.

#### Note

If you  $\underline{do}$  have a local copy of DCLTABLES . EXE, you need to check with your system manager before proceeding with the installation.

10.Locate your TCP/IP PCSI kit file: If the file type is ZIPEXE, run the file to extract the PCSI files.

11.Make sure that the VSI I64VMS VMS842L1I\_CLUCONFIG V1.0 patch kit is in the same directory as the TCP/IP kit. You MUST install the patch kit at the same time or prior to installing TCP/IP V10.5. If you haven't already installed the patch kit, you must choose both kits as shown in Step 12.

#### **Important**

If you choose not to install the CLUCONFIG V1.0 patch kit, the VSI TCP/IP 10.5 installation will fail with the following system messages:

```
*IP-F-SFTREF, Required patch not installed

VSI TCP/IP V10.5 will not be installed as it requires the OpenVMS patch kit VMS842L1I_CLUCONFIG.

Please install this patch kit before you install VSI TCP/IP V10.5.

The patch kit is distributed with VSI TCP/IP V10.5 in the same directory as the VSI TCP/IP V10.5 kit.

Portion done: 0*
Recovery pass starting ...
Recovery pass concluded

*PCSIJI-E-S_OPFAIL, operation failed

*PCSIUI-E-ABORT, operation terminated due to an unrecoverable error condition
```

#### 12.Execute the PCSI kit with the following command:

```
$ PRODUCT INSTALL * /SOURCE=[directory_that contains_PCSI_kit]

For example:

1 - VSI I64VMS VMS842L1I_CLUCONFIG V1.0 Patch (remedial update)
2 - VSI I64VMS VSI_TCPIP V10.5 Layered Product
? - Help
E - Exit
Choose one or more items from the menu:
```

Specify the item number that corresponds to the CLUCONFIG V1.0 patch kit and the VSI TCP/IP kit. In this case, enter 1, 2.

```
$ Do you want to continue? [YES]
```

The PCSI procedure will now execute and will display system messages and prompt you for answers to specific questions.

```
Performing product kit validation of signed kits ...

The following products have been selected:
    VSI I64VMS VMS842L1I_CLUCONFIG V1.0 Patch (remedial update)
    VSI I64VMS VSI_TCPIP V10.5 Layered Product

Do you want to continue? [YES]

Configuration phase starting ...
```

```
Configuring VSI I64VMS VMS842L1I_CLUCONFIG V1.0: VSI OpenVMS V8.4-2L1 CLUCONFIG V1.0

.
.
.
Configuring VSI I64VMS VSI_TCPIP V10.5: VSI TCP/IP for OpenVMS IA64

© Copyright 2018 VMS Software, Inc.
```

Current IP stack: TCP/IP Services
Running: yes
Cluster over IP: no

Note that VSI TCP/IP V10.5 requires that it be installed on an ODS-5 disk only. If you try to install the kit on an ODS-2 disk, you will receive the following messages. The installation then terminates.

Configuring VSI I64VMS VSI\_TCPIP V10.5: VSI TCP/IP for OpenVMS IA64

© Copyright 2018 VMS Software, Inc.

VSI TCP/IP requires installation on an ODS-5 system disk. The disk on which you are installing, DISK\$DKA400:, is not an ODS-5 disk.

Current IP stack: TCP/IP Services

Running: yes Cluster over IP: no

Do you want VSI TCP/IP to be your default IP stack? [YES]

Neither kit has any configuration options. The following message will be displayed for each product:

\* This product does not have any configuration options.

Execution phase starting ...

Do you want to continue? [YES] YES

```
The following product will be installed to destination:

VSI 164VMS VMS842L1I_CLUCONFIG V1.0 DISK$HUDSON:[VMS$COMMON.]

VSI 164VMS VSI_TCPIP V10.5 DISK$HUDSON:[VMS$COMMON.]
```

Portion done:

```
0%...10%...20%...30%...40%...50%...60%...70%...80%...90%...100%
```

Before starting VSI TCP/IP, you must define at least one interface.

Do you want to configure a network interface now? [YES]

If you answer No to the previous question, please refer to Section 2.2, "Establishing an Initial Configuration" to add a device at another time.

13. Configure a Network Interface: The following user inputs are for example purposes only.

Enter your Internet host name: ZKO3.EXAMPLES.COM

| VMS    |      |       | TCP/IP    |         |        |      |
|--------|------|-------|-----------|---------|--------|------|
| Device | Link | Speed | Interface | Address | Subnet | IPCI |
|        |      |       |           |         |        |      |
| EIA0   | Up   | 1000  |           |         |        | no   |

EWA0 Up 1000 no

Select interface to configure [EIA0] : ewa0

Enter the Internet (IP) Address for interface EWA0: 10.10.108.13

Enter the Subnet mask for interface EWAO: 255.255.254.0

Enter the Internet (IP) Address of your default route: 10.10.108.1

Use Domain Nameservice instead of host tables [YES]?

Enter your local timezone: est

Interface: EWA0

Host Name: ZKO3.EXAMPLES.COM
IP Address: 10.10.108.13
Subnet Mask: 255.255.254.0
Default Route: 10.10.108.1

Use DNS: yes Time Zone: EST

#### Note

Choosing the default YES for the question Use Domain Nameservice instead of host tables [YES]? prompts you for up to three IP addresses.

You can find a complete listing of timezones in VSI TCP/IP for OpenVMS Administrator's Guide: Vol. I.

Are you satisfied with these values? [YES]

Additional interfaces can be added at any time with this command:

\$ IP CONFIGURE/INTERFACE

#### **Important**

If you choose not to configure an interface, or you do not complete the configuration, you will receive the following message:

Before starting VSI TCP/IP, you must configure a network interface with this command:

\$ @IP\$:CONFIGURE

When the installation completes, you should replace the startup of your existing IP stack, if any, in your system startup procedure with this command:

\$ @SYS\$STARTUP:IP\$STARTUP

If you would like to be able to switch back and forth between your current IP stack and VSI TCP/IP, run this command each time you want to switch:

\$ @SYS\$MANAGER:IP\$SET\_STACK

A reboot is required to switch between network stacks.

Installation continuing ...
...100%

```
The following products have been installed:

VSI I64VMS VMS842L1I_CLUCONFIG V1.0 Patch (maintenance update)

VSI I64VMS VSI_TCPIP V10.5 Layered Product

VSI I64VMS VMS842L1I_CLUCONFIG V1.0: VSI OpenVMS V8.4-2L1 CLUCONFIG V1.0

Release notes for the VMS842L1I_CLUCONFIG-V0100

ECO kit are available in SYS$COMMON:[SYSHLP]

VSI TCP/IP Release Notes have been provided in SYS$HELP
```

#### VSI TCP/IP is now installed.

Prior to rebooting, ensure that you comment out all commands in your system startup procedure, SYS \$MANAGER: SYSTARTUP\_VMS.COM, that start TCP/IP network stacks, such as:

```
$ @TCPIP$STARTUP
$ @START_MULTINET
$ @TCPWARE:STARTNET
```

You must also comment out any corresponding START/NETWORK command for your IP network stack.

Reboot the system now. Enter the command:

```
$ @SYS$SYSTEM: SHUTDOWN
```

\$ @IP\$:CONFIGURE

## 2.2. Establishing an Initial Configuration

This section describes the steps to set up an initial network configuration for VSI TCP/IP. Follow these steps if you have not previously configured a network device, or if you want to add additional devices.

1. **Use CONFIGURE.COM to add your first device**: Configure the VSI TCP/IP IP transport over one standard network interface by running the CONFIGURE.COM command procedure. Enter:

```
* Enter your Internet host name: ZKO3.EXAMPLES.COM
VMS
                   TCP/IP
Device Link Speed Interface Address
                                         Subnet
       ____
            ____
                   _____
                             ______
EIA0
      Down
              100
EWA0
      Uр
             1000 SE0
                       10.10.108.13 255.255.254.0 yes
Select device to configure or enter NONE [EWA0] :
Enter the Internet (IP) Address for interface EWA0 [10.10.108.13]:
Enter the Subnet mask for interface EWA0 [255.255.254.0] :
Enter the IP Address of your default route [10.10.108.1] :
Do you want to use DNS to resolve host names [YES] ? NO
Enter one nameserver address at a time, and press <RETURN> when you are
Enter the IP Address for your 1st nameserver [10.10.109.253]:
Enter the IP Address for your 2nd nameserver [10.10.101.239] :
Enter the IP Address for your 3rd nameserver :
Enter your local timezone [EST] :
```

```
Interface: EWA0
```

Host Name: ZKO3.EXAMPLES.COM
IP Address: 10.10.108.13
Subnet Mask: 255.255.254.0
Default Route: 10.10.108.1

Use DNS: yes Run DNS Server: no

Nameservers: 10.10.109.253

10.10.101.239

Time Zone: EST

Are you satisfied with these values? [YES]

Do you want to view or change your Cluster-over-IP (IPCI) configuration? [YES] no

#### Note

Choosing the default YES for the question Use Domain Nameservice instead of host tables [YES]? prompts you for up to three IP addresses.

2. If you want to, you can add additional interfaces at this time: To define additional network interfaces, enter:

```
$ IP CONFIGURE/INTERFACE
```

Note that if you add a new interface, you must reboot the system. Please consider adding any additional interfaces now to avoid unnecessary system reboots.

The system starts the Network Configuration Utility and will display messages similar to the following example:

```
VSI TCP/IP Network Configuration Utility V10.5
[No checking is done against the MAXIMUM configuration]
[Reading in configuration from IP$:NETWORK_DEVICES.CONFIGURATION]
NET-CONFIG>
```

3. Use NET-CONFIG to show a list of configured devices. At the NET-CONFIG prompt, use the SHOW command to display a list of the configured interfaces.

The following example shows the command and system messages when device sel is added.

```
NET-CONFIG> ADD sel
[Adding new configuration entry for device "sel"]
VMS Device [XEA0]: eid0
Link Level Encapsulation Mode [ETHERNET]:
BSD Trailer Encapsulation: [DISABLED]
IP Address [NONE]: 10.10.110.2
IP SubNet Mask [NONE]: 255.255.254.0
Non-Standard IP Broadcast Address [10.10.111.255]: none
DHCP CLIENT [DISABLED]:
```

```
Jumbo Frames [DISABLED]: enabled
IPv6 on this interface [DISABLED]:
[sel (Shared VMS Ethernet/FDDI): Csr=NONE, Flags=%X0]
NET-CONFIG> EXIT
```

See the VSI TCP/IP for OpenVMS Administrator's Guide: Vol. I for more information on the CONFIGURE / INTERFACE command.

- 4. **Recompile the host lookup table <u>IF</u> you are reinstalling VSI TCP/IP.** If you installed VSI TCP/IP on a system *already running* VSI TCP/IP, perform these steps after completing the installation.
  - a. Recompile the host lookup table, IP\$:HOSTS.LOCAL. Enter:

```
$ IP HOST_TABLE COMPILE
```

b. Run the VSI TCP/IP Check Out Utility. Enter:

```
$ IP CHECK
```

5. Comment out other IP network startup procedures in the SYS\$COMMON: SYSTARTUP\_VMS.COM file.

Performing this step ensures that other IP stacks will not start when you reboot the system.

VSI TPC/IP has provided a command procedure to switch IP stacks. See Section 2.3, "Switching TCP/IP Stacks" for more information.

6. Add the VSI TCP/IP startup command in SYS\$STARTUP. To startup VSI TCP/IP at boot time, add the following command in your system startup file SYS\$COMMON: SYSTARTUP\_VMS.COM

```
$ @SYS$STARTUP:IP$STARTUP
```

- 7. Exit the editor.
- 8. Shutdown and reboot the system. Enter:

```
$ @SYS$SYSTEM:SHUTDOWN
```

## 2.3. Switching TCP/IP Stacks

With the introduction of VSI TCP/IP, we anticipate that you may want to evaluate this new TCP/IP stack and compare it to TCP/IP Services, or other installed stack. To that end, VSI provides a command procedure SYS \$MANAGER: IP\$SET\_STACK that allows you to switch between TCP/IP Services, VSI TCP/IP, or MultiNet without having to modify your system startup procedure each time. It does not install or remove any product on your system.

#### Note

Both stacks can be installed on the system, although you can only run one at a time.

This procedure does require a system reboot for the changes to take effect.

1. Prior to running IP\$SET\_STACK, ensure that you comment out all commands in your system startup procedure that start TCP/IP network stacks, such as:

```
$ @TCPIP$STARTUP
```

<sup>\$ @</sup>START MULTINET

<sup>\$ @</sup>TCPWARE:STARTNET

You must also comment out the corresponding START/NETWORK command for your IP network stack, leaving only the VSI TCP/IP startup command:

```
$ @SYS$STARTUP:IP$STARTUP
```

#### 2. Run the procedure. Enter:

```
$ @SYS$MANAGER:IP$SET_STACK
```

This procedure displays the IP stack currently running and allows you to choose either IP stack upon reboot.

Available network stacks:

|   | Name            | Running | Address     |
|---|-----------------|---------|-------------|
|   |                 |         |             |
| 1 | VSI TCP/IP      | No      |             |
| 2 | TCP/IP Services | Yes     | 10.10.110.2 |

You can switch to this stack: VSI TCP/IP Switch to stack number (E to exit) [1]:

This system is currently running TCP/IP Services. You are setting this system to run VSI TCP/IP.

```
Do you want to save your changes? [YES]:
Do you want to reboot now? [YES]:
Changes take effect when the system is rebooted.
```

## 2.3.1. Customer Configuration Scenarios

This section provides instructions for switching between VSI TCP/IP, HPE TCP/IP Services, or MultiNet. For complete installation information, see Section 2.1, "Installing VSI TCP/IP".

**Table 2.2. Switching Between Network Stacks** 

| I am running                                             | Follow these directions                                                                           |
|----------------------------------------------------------|---------------------------------------------------------------------------------------------------|
| TCP/IP Services or MultiNet within a                     | 1. Install VSI TCP/IP by entering:                                                                |
| cluster, and I want to install and switch to VSI TCP/IP. | PRODUCT INSTALL VSI_TCPIP                                                                         |
|                                                          | 2. During the installation say you want this to be your default stack:                            |
|                                                          | Do you want VSI TCP/IP to be your default IP stack? [YES]                                         |
|                                                          | 3. Configure the first network interface during installation or later by entering:                |
|                                                          | @IP\$:CONFIGURE                                                                                   |
|                                                          | 4. Remove the old stack startup procedure from your system startup procedure and replace it with: |
|                                                          | @SYS\$STARTUP:IP\$STARTUP                                                                         |
|                                                          | 5. To run VSI TCP/IP, you must now reboot the system.                                             |
| -                                                        | 1. Prepare VSI TCP/IP to be run by entering:                                                      |
| TCP/IP installed, and I want to switch to VSI TCP/IP.    | @SYS\$MANAGER:IP\$SET_STACK                                                                       |

| I am running                                                     | Follow these directions                                                                                                    |
|------------------------------------------------------------------|----------------------------------------------------------------------------------------------------|
|                                                                  | 2. To run VSI TCP/IP, reboot now or when you are ready.                                                                                         |
| VSI TCP/IP, and I want to switch to TCP/IP Services or MultiNet. | 1. Prepare the other stack to be run by entering:                                                                                               |
| ar services of ividitives.                                       | @SYS\$MANAGER:IP\$SET_STACK                                                                                                    |
|                                                                  | 2. To run the another stack, reboot now or when you are ready.                                                                                  |
|                                                                  | If you have an IP Cluster Interconnect (IPCI) cluster, the device enabled for IPCI will remain the one you have been using with VSI TCP/IP.     |
|                                                                  | Refer to the VSI TCP/IP for OpenVMS Version 10.5 Early Adopter's Kit Cover Letter and Release Notes for more information about Cluster over IP. |

# 2.4. Installing VSI TCP/IP on a Common System Disk

Follow the steps in this section to install VSI TCP/IP on a common system disk. The benefit is that any node in the cluster that shares a common disk on which VSI TCP/IP has been installed can use VSI TCP/IP and any enabled service on the common disk.

1. Identify the name of the common system disk. In this case, the disk is \$1\$DGA5020:

STENIS>> SHOW DEV SYS\$SYSDEVICE:

| Device        | Device  | Error | Volume      | Free    | Trans | Mnt |
|---------------|---------|-------|-------------|---------|-------|-----|
| Name          | Status  | Count | Label       | Space   | Count | Cnt |
| \$1\$DGA5020: | Mounted | 0     | TSTNEWSTACK | 97.42GB | 338   | 2   |
| (STENTS)      |         |       |             |         |       |     |

- 2. Refer to Section 2.1, "Installing VSI TCP/IP" and follow the instructions to install the VSI TCP/IP.
- 3. Once you are satisfied that you have installed and enabled your network devices, reboot the system by entering:

```
@SYS$SYSTEM: SHUTDOWN
```

4. Once the system has rebooted, VSI TCP/IP will be the default IP stack running on that system.

Next, log onto each node in the cluster that is sharing the common disk and perform the following steps. In this example, BAYSTL is another node in the cluster that shares the common system disk with STENIS.

- 1. Ensure that you are sharing the common system disk by entering the following command and compare the device names:
  - \$ SHOW DEVICE SYS\$SYSTEM:
- 2. Configure a network device on the current node (in this case, BAYSTL). Enter:

```
BAYSTL> @SYS$STARTUP:IP$LOGICAL_NAMES
BAYSTL> @IP$:CONFIGURE
```

- 3. Follow the instructions in Section 2.2, "Establishing an Initial Configuration" and answer the prompts.
- 4. Reboot the system by entering:

@SYS\$SYSTEM:SHUTDOWN

Ensure that you boot the system using the common system disk.

Once it is rebooted, VSI TCP/IP will be running on the system. In addition, any network services, such as SSH or SNMP, already enabled and started on the first system, will be available on this system. You can enable additional services by following directions in Section 2.2, "Establishing an Initial Configuration".

## 2.5. Setting Up Cluster over IP

Cluster over IP, also known as IPCI (IP Interconnect), provides the ability to form a cluster beyond a single LAN or VLAN segment using the industry standard Internet Protocol (IP).

Please refer to the VSI TCP/IP for OpenVMS Version 10.5 Early Adopter's Kit Cover Letter and Release Notes for more information about Cluster over IP.

## 2.6. Removing VSI TCP/IP

You can remove VSI TCP/IP by using the PCSI PRODUCT REMOVE command. Enter:

```
$ PRODUCT REMOVE *
```

A menu displays a list of products that you can remove from the system. For example:

```
1 - VSI I64VMS AVAIL_MAN_BASE V8.4-2L1 Layered Product
2 - VSI I64VMS CDSA V2.4-322A Layered Product
3 - VSI I64VMS SSL V1.4-503 Layered Product
4 - VSI I64VMS VMS V8.4-2L1 Operating System
5 - VSI I64VMS VSI_TCPIP V10.5 Layered Product
6 - All products listed above
? - Help
E - Exit
Choose one or more items from the menu: 5
The following product has been selected:
VSI I64VMS VSI_TCPIP V10.5 Layered Product
Do you want to continue? [YES]
The following product will be removed from destination:
VSI 164VMS VSI_TCPIP V10.5 DISK$STENISNEW:[VMS$COMMON.]
Portion done: 0%
Shutting down VSI TCP/IP ...
Connected to NETCONTROL server on "LOCALHOST"
server_name Network Control V10.5 at Thu 28-Sep-2017 10:14AM-GMT
VSI TCP/IP Master Server shutdown
Do you want to save your VSI TCP/IP configuration data? [NO]
Deleting files..10%..20%..30%..40%..50%..60%..70%..80%..90%..100%
The following product has been removed:
VSI I64VMS VSI_TCPIP V10.5 Layered Product
```

# Chapter 3. Enabling and Starting Network Services

Although VSI TCP/IP is installed, you must now configure the product to run any typical network services such as SSH, Telnet, or FTP. This chapter provides basic instructions to start and run services. For complete information about VSI TCP/IP network services and how to manage them, see VSI TCP/IP for OpenVMS Administrator's Guide: Vol. I and the VSI TCP/IP for OpenVMS Administrator's Guide: Vol. II.

Users of TCP/IP Services will notice a significant difference in configuration between that stack and the new VSI TCP/IP. With this Quick Start Guide, we have attempted to bridge that difference to get you up and running as quickly as possible.

In addition, make sure you take advantage of the SET\_STACK command procedure, if you want to switch back and forth between stacks. See Section 2.3, "Switching TCP/IP Stacks".

# 3.1. Starting Typical Network Services

This section provides instructions for enabling and starting services on VSI TCP/IP.

## 3.1.1. Configure DNS and Start VSI TCP/IP

1. You must have a copy of the file named.conf in

```
SYS$SPECIFIC: [IP.CONFIG]
```

VSI supplies the following template file:

```
SYS$SPECIFIC:[IP.CONFIG]NAMED_CONF.DEFAULT
```

You should copy this file to the correct file name. Copying ensures that the template file is available for later use. Enter the following command:

```
$ COPY/LOG IP$CONFIG:NAMED_CONF.DEFAULT IP$CONFIG:NAMED.CONF
```

It is possible that the file IP\$CONFIG: NAMED. CONF currently exists because you have previously configured VSI TCP/IP. If so, you may want to check the file to ensure that the settings meet your requirements.

2. Start VSI TCP/IP. Enter the following command:

```
$ @SYS$STARTUP:IP$STARTUP
```

3. Verify that DNS is working properly where "MYNODE" is the target server. Enter:

```
$ IP
_Operation: NSLOOKUP
_HOSTNAME: MYNODE
_SERVERNAME: DNSSVR
```

Server: DNSSVR.LAB.MYJOB.COM

Address: 10.10.23.5

Name: MYNODE.LAB.MYJOB.COM

Address: 10.10.25.9

\$

### 3.1.2. Configuring SSH

VSI recommends that you configure SSH from the SYSTEM account only. Non-system accounts do not provide sufficient privileges.

1. You must have a copy of the following SSH configuration files:

```
and

SYS$SPECIFIC:[IP.CONFIG.SSH2]SSH2_CONFIG.

Enter the following commands:

$ COPY IP$CONFIG:SSHD2_CONFIG.TEMPLATE -
$ _SYS$SPECIFIC:[IP.CONFIG.SSH2]SSHD2_CONFIG./LOG

$COPY-S-COPIED, SYS$COMMON:[IP.CONFIG]SSHD2_CONFIG.TEMPLATE;1 copied to
SYS$SPECIFIC:[IP.CONFIG.SSH2]SSHD2_CONFIG.;1 (10 blocks)

$ COPY IP$CONFIG:SSH2_CONFIG.TEMPLATE -
$ _SYS$SPECIFIC:[IP.CONFIG.SSH2]SSH2_CONFIG./LOG

$ COPY-S-COPIED, SYS$COMMON:[IP.CONFIG]SSH2_CONFIG.TEMPLATE;1 copied to
SYS$SPECIFIC:[IP.CONFIG.SSH2]SSH2_CONFIG.;1 (5 blocks)
```

#### Note

The file names above do not have a file extension. Make sure that you copy the files exactly as documented in the previous example.

2. Enable SSH by entering:

```
$ IP CONFIGURE/SERVER
VSI TCP/IP Server Configuration Utility
[Reading in configuration from IP$:SERVICES.MASTER_SERVER]
SERVER-CONFIG>SELECT SSH
[The Selected SERVER entry is now SSH]
SERVER-CONFIG>ENABLE SSH
SERVER-CONFIG>SET PARAMETERS
You can now add new parameters for SSH. An empty line terminates.
Add Parameter: ENABLE-SSH2
Add Parameter:
[Service specific parameters for SSH changed]
SERVER-CONFIG>SHOW/FULL SSH
Service "SSH":
    INIT() = Merge_Image
    Program = "IP$SYSTEM:LOADABLE_SSH_CONTROL"
    Priority = 5
    Parameters = "ENABLE-SSH2"
SERVER-CONFIG>RESTART
Configuration modified, do you want to save it first ? [YES] yes [Writing
 configuration to SYS$COMMON:[IP.CONFIG]SERVICES.MASTER_SERVER]
%RUN-S-PROC_ID, identification of created process is 21A0060F
SERVER-CONFIG>exit
```

3. Restart the master server by entering:

```
$ @IP$:START_SERVER RESTART
```

The system issues the following message:

```
%RUN-S-PROC_ID, identification of created process is 00000427
```

4. SSH is now configured, but because of a default client setting, you cannot connect without a *known key*. To remedy this condition, change the setting for *StrictHostKeyChecking* from *yes* to *ask*. Edit the file SYS \$SPECIFIC: [IP.CONFIG.SSH2]SSH2\_CONFIG. as follows. This results in a prompt when the system encounters a host key absent from the configuration.

```
## Crypto
# Ciphers AnyStdCipher
# MACs AnyStdMAC
    StrictHostKeyChecking ask
# StrictHostKeyChecking yes
# RekeyIntervalSeconds 3600
```

### 3.1.3. Starting Telnet

The following example shows how to start Telnet. Make sure you restart the Master Server after enabling this service.

```
$ IP CONFIGURE/SERVER
VSI TCPIP Server Configuration Utility
[Reading in configuration from IP$:SERVICES.MASTER_SERVER]
SERVER-CONFIG>ENABLE TELNET
SERVER-CONFIG>EXIT
[Writing configuration to SYS$COMMON:[IP.CONFIG]SERVICES.MASTER_SERVER]
$ @IP$:START_SERVER RESTART
$RUN-S-PROC_ID, identification of created process is 0000041D
```

## 3.1.4. Starting FTP

The following example shows how to start FTP. Make sure you restart the Master Server after enabling this service.

```
$ IP CONFIGURE/SERVER
VSI TCPIP Server Configuration Utility
[Reading in configuration from IP$:SERVICES.MASTER_SERVER]
SERVER-CONFIG>ENABLE FTP
SERVER-CONFIG>EXIT
[Writing configuration to SYS$COMMON:[IP.CONFIG]SERVICES.MASTER_SERVER]
$ @IP$:START_SERVER RESTART
$RUN-S-PROC_ID, identification of created process is 0000041D
```

## 3.1.5. Starting SNMP

```
$ IP CONFIGURE /SERVER
VSI TCP/IP Server Configuration Utility
[Reading in configuration from IP$:SERVICES.MASTER_SERVER]
SERVER-CONFIG>SELECT SNMP
[The Selected SERVER entry is now SNMP]
SERVER-CONFIG>ENABLE SNMP
```

### 3.1.6. Enabling NFS and RPC Services

Enabling NFS requires the following services:

- · NFS server
- · RPCMOUNT mount server
- · RPCQUOTAD quota server
- · RPCLOCKMGR lock manager
- · RPCSTATUS status monitor
- RPCPORTMAP RPC-protocol port mapper

See the following example:

#### Note

Before configuring NFS, you must create the required data files with the following commands:

```
$ IP CONFIGURE /NFS

NFS-CONFIG> CREATE EXPORT

NFS-CONFIG> CREATE GROUP

NFS-CONFIG> CREATE PROXY

NFS-CONFIG> EXIT
```

Without these files, OPCOM issues a fatal MOUNT error.

```
$ IP CONFIGURE/SERVER
VSI TCP/IP for OpenVMS Server Configuration Utility
[Reading in configuration from IP$:SERVICES.MASTER SERVER]
SERVER-CONFIG>ENABLE NFS
SERVER-CONFIG>ENABLE RPCMOUNT
SERVER-CONFIG>ENABLE RPCQUOTAD
SERVER-CONFIG>ENABLE RPCPORTMAP
SERVER-CONFIG>ENABLE RPCLOCKMGR
SERVER-CONFIG>ENABLE RPCSTATUS
SERVER-CONFIG>RESTART
Configuration modified, do you want to save it first ? [YES] YES
[Writing configuration to
SYS$COMMON:[IP]SERVICES.MASTER SERVER]
%RUN-S-PROC_ID, identification of created process is 0000017A
SERVER-CONFIG>EXIT
[Configuration not modified, so no update needed]
```

The NFS service requires additional configuration using the command:

```
$ IP CONFIGURE/NFS
```

To enable the NFS service after you make the configuration changes, you need to restart the master server by entering:

```
$ @IP$:START_SERVER RESTART
```

For more information about NFS, VSI TCP/IP for OpenVMS Administrator's Guide: Vol. I and VSI TCP/IP for OpenVMS Administrator's Guide: Vol. II, Section 12.2.

# Appendix A. VSI TCP/IP and Networking Overview

This chapter presents descriptions of VSI TCP/IP and general networking concepts.

#### A.1. Introduction

VSI TCP/IP provides applications, configuration tools, and programming libraries that make access to TCP/IP understandable and straight-forward.

VSI TCP/IP works with the OpenVMS Operating System on HPE Integrity servers and on VSI OpenVMS 8.4-2L1 or later.

#### A.1.1. VSI TCP/IP for Users

With VSI TCP/IP, users can:

- Send electronic mail to and receive electronic mail from other computer systems using SMTP extensions to OpenVMS Mail.
- · Access the Internet and other information services.
- Log into remote systems using TELNET, RLOGIN, or SSH.
- · Execute commands on remote systems using RSHELL or SSH.
- Transfer files between local and remote systems with FTP, RCP, TFTP, SCP, and SFTP.
- Print files and manage print jobs on remote systems with the LPD and LPRM utilities.
- Talk to other users interactively with the TALK utility.
- Display information about other sites and users with the FINGER, RUSERS, and WHOIS utilities.

## A.1.2. VSI TCP/IP for System Managers

With VSI TCP/IP, system managers can:

- Configure devices and services easily with command line-based configuration utilities.
- Provide IP connectivity for a variety of networking environments including IP-over-DECnet and Ethernet.
- Provide other networking connectivity over IP, including DECnet-over-IP.
- Provide access to NFS-mounted file systems with the VSI TCP/IP NFS software.
- Change the current configuration dynamically by modifying logical name definitions or by using the NETCONTROL utility.
- Provide security for logging into systems across the network with Kerberos and SSH software.
- Create and access name servers with DNS (Domain Name System) software.
- Configure dynamic routing with the GATED service, which supports routing protocols such as RIP, BGP, and
  others.
- Manage remote printing to print servers or to printers connected to the network with the LPD and stream client software.

- Provide remote access to local OpenVMS printers with the LPD server software.
- Provide electronic mail services with the SMTP and POP protocols; VSI TCP/IP provides SMTP enhancements for Message Router (MR), OpenVMS Mail.
- Access local and remote CD-ROMs, DATs, and conventional magnetic tape devices with the RMTALLOC utility.
- Synchronize system clocks from a central time server with NTP software and provide time updates to other hosts on the network.
- Provide binary compatibility with HP TCP/IP Services for OpenVMS (formerly called UCX) to support
  Hewlett-Packard and third-party applications such as TeamLinks, DECmcc, and applications written to use DCE
  for OpenVMS.
- Diagnose system problems and messages with the CHECK, PING, TCPDUMP, TCPVIEW, TRACEROUTE, and X11DEBUG utilities.

## A.1.3. VSI TCP/IP for Programmers

With VSI TCP/IP, programmers can:

- Program with socket library routines.
- Work with a \$QIO interface.
- Program with RPC library routines.
- Access sample programs and user exits that can be used to provide additional security and to customize other services (such as printing).

## A.2. TCP/IP Concepts

## A.2.1. Physical Networks

Physical networks are the cables and associated wiring components that link computers to one another for network communications.

### A.2.2. LAN (Local Area Network) Hardware Addresses

Network interface board manufacturers assign a unique hardware (physical) address to each interface board they produce.

A hardware address is usually composed of six numbers, one for each octet or eight-bit byte in the address value, separated by colons, such as 00:DD:A8:13:48:C5. The first three octets identify the manufacturer, while the remaining three octets are unique to the board.

#### A.2.3. IP Addresses

IP addresses identify hosts or interfaces on an IP network. An IP address consists of four numbers, one for each octet or eight-bit byte in the address value. IP addresses are written in dotted-decimal format, such as 191.87.34.22.

An IP address has two basic parts: a network number and a host number

Traditionally, the portions of the address that identify the network and host were determined by the class of the network:

| Class A networks | Class A addresses are identified by a value from 1 to   |
|------------------|---------------------------------------------------------|
|                  | 127 in the first octet, such as in 26.1.1.1. In class A |

|                  | addresses, the first octet identifies the network, while the three remaining octets identify the host. For example, IP address 26.1.1.1 identifies host 1.1.1 on network 26.                                                                                                    |
|------------------|----------------------------------------------------------------------------------------------------|
| Class B networks | Class B addresses are identified by a value from 128 to 191 in the first octet, such as in 161.1.1.1. In class B addresses, the first and second octets identify the network, while the remaining two octets identify the host. For example, IP address 161.1.1.1 identifies host 1.1 on network 161.1. |
| Class C networks | Class C addresses are identified by a value from 192 to 223 in the first octet, such as in 197.1.1.1. In class C addresses, the first three octets identify the network, while the remaining octet identifies the host. For example, IP address 197.1.1.1 identifies host 1 on network 197.1.1.         |

With the introduction of subnet masks, the division between the network and host portions of an IP address has become much more flexible. See *Subnet Masks* section for more information.

The network class determines the size of the network. A class A network can have 16,777,214 hosts, while a class B network can have 65,534 hosts, and a class C network can have only 254 hosts.

#### A.2.4. Subnet Masks

The original Internet addressing scheme made it possible for every host on a network to talk directly with every other host on the same network; other hosts were directly accessible if they used the same network number. In class A and class B networks, where very large numbers of hosts with the same network number are available, this scheme is no longer realistic because the underlying physical networks are constrained by bandwidth considerations. Ethernet networks cannot accommodate thousands or hundreds of thousands of hosts in a single, flat network space.

Subnet masks allow you to create multiple smaller networks from host addresses. For example, a class A network can be partitioned into class C subnetworks. These smaller, internal networks are called subnets. Subnet addresses are not exposed outside of the network; all changes to accommodate the additional addresses are handled internally. This simplifies routing information for the network and minimizes the amount of information the network must advertise externally.

Inside the network, you determine how to reallocate addresses by choosing how many bits of the host portion of each address are used as the subnet address and how many bits are used as the host address. You use subnet masks to divide the existing addresses into network and host portions. The subnet mask identifies how much of the existing address can be used as the network portion. The underlying physical network must also be divided into smaller, physical subnets when using a subnet mask to create subnets.

The following example illustrates how to create class C subnets from a class B network address:

The class B network address 161.44.0.0 can be divided by reallocating the first 24 bits of the 32-bit IP address to subnet addressing using the netmask 255.255.255.0. This reallocation allows you to use 161.44.1.0, 161.44.2.0, and so forth, up to 161.44.254.0 as network addresses. All traffic bound for any IP address beginning with the 16-bit network portion 161.44 will be routed to your site where internal routers handle subnetwork addresses. Valid addresses on the internal network, such as 161.44.4.42 and 161.44.224.12, can be reached from anywhere on the Internet; final delivery is handled by the routers on the individual physical subnets that contain the hosts associated with those addresses.

#### A.2.5. Broadcast Addresses

A system uses broadcast addresses to send information to all hosts on the network. Packets addressed to the network broadcast address are transmitted to every host with the same network number as the broadcast address. Broadcast

packets are routinely used by the network to share routing information, field ARP requests, and send status and informational messages.

There are two common conventions used for broadcast addresses. The old convention, which older versions of SunOS and Berkeley UNIX BSD4.3 use, implements a broadcast address as the network portion of the address followed by all zeros. Using this convention, the broadcast address for the network 161.44 is 161.44.0.0. The new convention, which VSI TCP/IP and most other TCP/IP implementations use, implements a broadcast address as the network portion of the address followed by binary ones in all host portions of the address. In this scheme, the broadcast address for network 161.44 is 161.44.255.255.

If the network contains subnets, the broadcast address is relative to the local subnet. For example, host 128.44.12.1 with a subnet mask of 255.255.255.0 has an IP broadcast address of 128.44.12.255.

#### A.2.6. Host Names

Most sites assign host names to each system on the network because names are easier to remember than IP addresses. On a small, locally contained network, a host name may be only one word, such as WILLOW. However, on larger networks or on networks connected to the Internet, names are longer and denote a place in the organization and ultimately on the Internet. These longer, more detailed names are called fully qualified host names or fully qualified domain names (FQDNs). An example is LKG1.EXAMPLES.COM, where LKG1 is the individual host (or system) name, EXAMPLES identifies the organization to which it belongs, and COM indicates this organization is involved in commerce on the Internet.

### A.2.7. TCP/IP Operation

The following steps present a highly simplified view of the events that occur during successful network communication.

- 1. Using the appropriate application, such as electronic mail, a user initiates communication to another system, identifying the remote system by name, such as LKG1.EXAMPLES.COM.
- 2. The application asks for the IP address of the system identified as LKG1.EXAMPLES.COM.
- 3. Using either DNS or host tables, the IP address of LKG1.EXAMPLES.COM is determined.
- 4. A connection is established using a three-way handshake.
- 5. Application information is organized into packets for transmission across the network.
- 6. The MTU (Maximum Transmission Unit) of the physical network is determined; if necessary, the packets are fragmented before being sent to the network interface card for delivery.
- 7. The hardware address of the next host (or hop) in the route to the target host is determined.
- 8. Each host along the route receives the packets and forwards them to the next hop in the route.
- 9. Once the packets arrive at the destination, they are reassembled in the appropriate order and delivered to the appropriate application. Some protocols acknowledge receipt of the packets to the sending host.

#### A.3. Basic TCP/IP Protocols

Networking protocols ensure reliable delivery of information from one host to another.

This section describes several of the more important TCP/IP protocols.

- IP (Internet Protocol)
- IPv6 (Internet Protocol V6)

- TCP (Transmission Control Protocol)
- UDP (User Datagram Protocol)
- SLIP (Serial Line Internet Protocol)
- PPP (Point-to-Point Protocol)

## A.3.1. IP (Internet Protocol)

IP (Internet Protocol) is the networking protocol used to deliver data packets from one computer to another. The computers may reside on different networks as long as information can travel between them.

The IP layer in a TCP/IP stack is responsible for:

| Routing data packets from one system to the next until they reach their destination | When a packet is received, the IP layer examines its routing and interface tables to see if the IP address of the destination host is one of its own IP addresses or a broadcast address. If the destination IP address is the same as the local IP address, IP passes the packet to the TCP or UDP layer. |
|-------------------------------------------------------------------------------------|----------------------------------------------------------------------------------------------------|
|                                                                                     | If the IP address does not belong to this host and is not a broadcast address, the IP layer determines the next hop in the route. If this host is configured as a router, it forwards the packet to the next hop. If this host is not configured as a router, it discards the packet.                      |
| Discovering the MTU                                                                 | The MTU (Maximum Transmission Unit) is the size of the largest packet that can be sent along the physical network. The MTU depends on the type of physical network being used. For example, a typical MTU for Ethernet networks is 1500 bytes, while a typical MTU for FDDI is 4352 bytes.                 |
|                                                                                     | When the IP layer receives a packet to send, it determines which route it will use to forward the packet and obtains that route's MTU.                                                                                                    |
| Fragmenting and reassembling packets                                                | If a packet is larger than the MTU, the IP layer is responsible for breaking the packet into smaller pieces or fragments that travel along the network. A fragment can be further fragmented as required by the next segment of the network.                                                               |
|                                                                                     | All reassembly occurs at the destination, where the IP layer is responsible for putting all the fragments together in the right order before passing the packets on to the TCP or UDP layer.                                                                                                    |

## A.3.2. IPv6 (Internet Protocol Version 6)

IPv6 is an advancement on IP (v4) which supports a larger address space and has various efficiency and security improvements. It has the same responsibilities that IPv4 does in the stack and can be used by the TCP or UDP layer.

## **A.3.3. TCP (Transmission Control Protocol)**

TCP (Transmission Control Protocol) provides a reliable mechanism for delivery of information to remote hosts.

On the sending host, the TCP layer of the TCP/IP stack is responsible for:

- Organizing the information sent by the application into segments (the amount of data that will fit into an IP datagram)
- Specifying the endpoints (ports) of the connection with the remote host
- Establishing a connection with the remote host
- Ensuring the remote host acknowledges packets that have been sent within a specified time

On the receiving host, the TCP layer of the TCP/IP stack is responsible for:

- Acknowledging received packets
- Organizing the packets into the correct sequence upon receipt from the sending host
- Forwarding the packets to the application using the specified port

TCP requires more overhead than UDP but provides reliable delivery of packets to the remote host.

## A.3.4. UDP (User Datagram Protocol)

Applications can also use UDP (User Datagram Protocol) to deliver information to a remote host.

The UDP layer of the TCP/IP stack is responsible for:

- Organizing the information to be sent into a packet called a datagram
- Using a port to identify the program on the remote host to which the datagram is to be sent
- · Verifying that the datagram contains the correct IP source and target addresses

UDP does not verify the successful delivery of packets to the target host. As a result, UDP requires less overhead than TCP. To accommodate this lack of verification, applications that use UDP often provide their own mechanisms for ensuring messages reach the target host in the correct sequence when required.

## A.3.5. SLIP (Serial Line Internet Protocol)

SLIP (Serial Line Internet Protocol) allows the transmission of IP packets over serial lines. SLIP can be used over a direct connection between the serial ports of two systems, or over telephone lines with modems.

## A.3.6. PPP (Point-to-Point Protocol)

Like SLIP, PPP (Point-to-Point Protocol) allows the transmission of IP packets over serial lines. PPP is a more versatile protocol than SLIP, and contains functionality that SLIP does not, such as:

- The ability to share the serial line with other protocols
- · Error detection
- Support for both synchronous and asynchronous communication
- Dynamic configuration
- · Negotiation of parameter values
- Support for different user-authentication protocols

While PPP is a more versatile serial-line protocol than SLIP, it is not available with all TCP/IP implementations.

# A.4. Dynamic Configuration Protocols

To communicate with the rest of the network, a host must have an IP address. However, some systems do not have the hardware to permanently store an IP address. In addition, computers frequently share IP addresses when there are more computers than IP addresses, or when IP addresses are used only temporarily. For these situations, there are three dynamic configuration protocols: RARP, BOOTP, and DHCP.

## A.4.1. RARP (Reverse Address Resolution Protocol)

RARP (Reverse Address Resolution Protocol) sends IP addresses to workstations that broadcast RARP requests containing their hardware addresses. RARP supplies IP addresses only and is commonly used by disk-less workstations to determine their Internet addresses.

## A.4.2. BOOTP (Bootstrap Protocol)

BOOTP (Bootstrap Protocol) lets a host receive an IPv4 address and other configuration information from a BOOTP server on the network. BOOTP often specifies a bootstrap file for a client system to download, normally via TFTP (Trivial File Transfer Protocol). BOOTP lets systems that have no hard disk retrieve the information necessary to access their bootstrap file.

## A.4.3. DHCP (Dynamic Host Configuration Protocol)

DHCP (Dynamic Host Configuration Protocol) builds upon the BOOTP protocol by letting a system receive all of the information necessary to function as a host on the network directly from a DHCP server. Unlike BOOTP, which only provides for permanent IPv4 addresses, DHCP supports three different mechanisms for allocating IPv4 addresses:

- Automatic: Hosts requesting an IPv4 address receive a permanent IPv4 address.
- Dynamic: Hosts requesting an IPv4 address receive a temporary IPv4 address.
- Manual: IPv4 addresses are manually configured and DHCP delivers the assigned addresses to requesting hosts.

## A.5. Routing

Routing is the process of selecting the path that data packets take to reach their destination. Routing can be as simple as delivering packets to another host on the same network (*direct routing*), or it may involve forwarding packets to routers on the way to the destination network. This section explains the basics of IP routing.

IP routing determines how to forward packets to a destination host. When a packet is forwarded to a local host (that is, a host on the same network), routing is *direct*; if the packet must be forwarded through one or more routers to reach its destination, the route is *indirect*.

Routing information for indirect routes is stored in a table of IP and router address pairs. Information in the routing table can be specified in three ways:

| Static routes  | Static routes are used to specify routing information explicitly. They are usually easy to maintain, but they provide no mechanism to respond automatically to changing environments.                                                                                               |
|----------------|----------------------------------------------------------------------------------------------------|
| Default routes | Default routes are used when a host has no specific route for the destination host or network in its routing table. If data cannot be delivered directly (because the routing table has no entry for the destination host or network), the data is forwarded to the default router. |

| Dynamic routing | Dynamic routing can use a service such as GATED       |
|-----------------|-------------------------------------------------------|
|                 | to exchange routing information between cooperating   |
|                 | systems. The protocols used to exchange information   |
|                 | are RIP (Routing Information Protocol), EGP (Exterior |
|                 | Gateway Protocol), HELLO (DCN Local Network           |
|                 | Protocol), and BGP (Border Gateway Protocol).         |

The following sections describe routing tables and GATED in more detail.

### A.5.1. The Routing Table

The routing table stores information about the routes that hosts can use to reach other hosts on the network or Internet. The routing table entries can be configured statically by the system manager, or dynamically by a program such as GATED.

- Static entries are established by manually entering information. Once a static routing table is established, you must update the table as changes occur.
- Dynamic entries are generated from information provided by a routing protocol (such as RIP) which collects information from other routers to populate the table. Dynamic routing solutions automatically share information and update the table as routing information changes.

The routing table is designed to supply the next hop address (which is always local) for data bound for other networks. The routing table never contains information about routers beyond the local network segment, nor does it contain information about how to reach individual host addresses (although it can contain host-specific entries). Routers always forward data to networks until the destination network is the local network. When the data arrives at the destination network, it is forwarded directly to the appropriate host.

Host-specific routes are special routing table entries that specify which router to use when data is bound for a specific remote host. Host-specific routes are frequently used to test new routers or to implement network security procedures.

## A.5.2. Router Discovery

Router discovery is a method of finding a router when no default route entry exists in the routing table. When booting, a host using router discovery broadcasts a message asking for available routers. The available routers reply with a message indicating their address. The host adds the information to its routing table and sets the default route based on advertisements from routers on the local network automatically. Local routers must also support RDISC (Router Discovery protocol).

Under IPv6 Router Discovery is performed by the RTSOLD program after line initialization.

#### **A.5.3. GATED**

GATED can both learn and advertise known routes, allowing for automatic handling of network configuration changes and automatic selection of the best available route. Other routers on the local network must also support at least one of the protocols used by GATED (EGP, BGP, RIP, and HELLO). GATED only supports IPv4 routing.

# A.6. DNS (Domain Name System) and Host Tables

DNS (Domain Name System) and host tables are two methods of mapping between host (computer) names and their IP addresses. When you specify a host by name, DNS or host tables are used to map the host name to its IP address. The host name can be local to your organization or anywhere in the world, if your site is connected to the Internet. DNS and host tables can also be used to map IP addresses to host names.

## A.6.1. DNS (Domain Name System)

TCP/IP applications use DNS to convert host names to IP addresses, and vice versa. This conversion is called resolving.

A DNS resolver sends requests to another computer, called a DNS server, to resolve names into IP addresses. The DNS resolver can also send requests to the DNS server to resolve IP addresses to names.

DNS servers store host name and IP address information. If your computer needs information that is not on one DNS server, the server automatically requests the information from other servers.

#### **Domains**

In DNS terminology, a domain is a group of computers. The domain administrator determines which computers are in the domain. A domain name identifies a domain and consists of words separated by dots. An example of a domain name is FLOWERS.COM.

The parts of a domain name are created by the domain administrator or may be special words used on the Internet. Domain names can pertain to a site, an organization, or to types of organizations.

When read right to left, the first word in the domain name is the top-level domain which identifies the function of an organization or specifies a country name code. In the name FLOWERS.COM, .COM indicates an organization engaged in commerce. The top-level domain can also indicate a country, such as .FR for France, or .IT for Italy. The name of the organization is to the left of the top-level domain, such as FLOWERS. Any words to the left of the top-level domain are called subdomains. The left-most word in the domain name is the host name. For example, in OAK.FLOWERS.COM, OAK is a host in the FLOWERS.COM organization.

Domains and subdomains are organized in a hierarchical tree structure. Just as the root directory in VMS is expressed as an implicit 000000, the root directory in DNS is expressed as a dot (.). Domains are analogous to directories; subdomains are analogous to subdirectories within directories.

Top-level domains such as .ORG, .COM, and .EDU exist in the United States. Other countries group their domain names below their two-letter country code. Domains grouped under country codes include domains such as .CO for commercial and .AC for academic. In the United States, .US is occasionally used instead of another top-level domain name. Subdomains may provide additional geographic information, such as .PALO-ALTO.CA.US.

#### **DNS Server**

A DNS server is any computer running DNS software that lets it communicate with other DNS servers and store address information for later retrieval. DNS servers are also called name servers. Name servers cache (store) domain name information in memory for faster retrieval. Your network administrator provides the IP address of the name server on your network. Hosts implementing DNS come in five varieties:

| Server                | Description                                                                                                    |
|-----------------------|----------------------------------------------------------------------------------------------------|
| Root name server      | A root name server provides information about the start or base of the domain name tree. A root name server delegates authority to other primary name servers for the top-level domains such as .COM, .EDU, .US, .IT, etc. A root name server usually also handles those domains just below the root. |
| Primary name server   | A primary name server has authority over one or more domains or subdomains. A primary name server reads information about the domain over which it has authority from the zone file, a special file that describes information about the domain and the hosts in that domain.                         |
| Secondary name server | A secondary name server for a domain receives information updates from the primary name server for that domain at regular intervals, and stores this                                                                                                    |

|                          | information on disk. A secondary server is also authoritative for the domain.                                                                                                    |
|--------------------------|----------------------------------------------------------------------------------------------------|
| Caching-only name server | A caching-only name server is not authoritative for any domain. If a caching-only name server cannot resolve a request, it forwards the request to an authoritative name server for that domain and caches the results for future use. |
| Resolver                 | A resolver sends requests for resolution to a DNS server.<br>Any name server that can handle the request returns the response.                                                                                                    |

#### A.6.2. Host Tables

If DNS is not configured on your network, you can configure VSI TCP/IP host tables to resolve names and addresses. Like DNS, host tables also map between IP addresses and host names; unlike DNS, however, the information is stored locally on your computer and must be updated manually. Using host tables, you must ensure that every host name you specify while running TCP/IP applications is listed with its IP address. Whenever a change occurs on the network, such as when a new computer is added that you need to access, you must add the information to the host table. With the growth of the Internet, maintaining host tables for it has become practically impossible.

When you add or modify a host table entry, you specify the host name, the IP address, an optional description, and one or more optional, alternative names (aliases) for the host.

## A.6.3. Using DNS and Host Tables Together

If you are using DNS, you may also want to use host tables. This is useful for temporary situations, such as when a new computer is added to the network, but has not yet been added to DNS.

The advantage of using DNS and host tables together for name resolution is that your system can access other systems even if the DNS server is not running or if the network is down. If you maintain entries in the host table for your local network, you can continue communicating with local systems until the DNS server or network is restored.

#### Warning

It is crucial to keep your host table entries synchronized with the DNS information.

# A.7. ARP (Address Resolution Protocol)

Before hosts can communicate with each other, the sending host must discover the hardware address of the receiving host.

Hardware addresses are unique numbers (for example, 00:DD:A8:13:48:C5) assigned to network interface boards by their manufacturers or by network administrators.

ARP (Address Resolution Protocol) discovers the hardware address corresponding to a specific IP address and dynamically binds the hardware address to the IP address.

ARP is a low-level protocol that lets network administrators assign IP addresses to hosts on a network as they see fit. There is no need to match the addresses to those on the physical network because ARP handles this process dynamically.

An ARP mapping (also called a *translation*) provides the correct delivery address (that is, the hardware address) on the network for data destined for an IP address. ARP mappings are stored in a table in memory known as the *ARP cache*.

When data is to be delivered to a local IP address (an IP address on the same physical network), the TCP/IP stack broadcasts an ARP request to all hosts on the local network segment. The request message asks all hosts if the IP address belongs to them. If the IP address belongs to a host on the local network segment, that host adds its hardware address to the packet and returns it to the sender. All other hosts on the network discard the request. The ARP cache stores the address resolution information returned and makes it available each time network data is bound for that IP address.

Old mappings are deleted from the ARP cache automatically after a short period of time. Old mappings are also deleted automatically when they no longer work (that is, when new, correct mappings become available).

## A.8. Neighbor Discovery

Neighbor Discovery is the IPv6 mechanism for mapping an IPv6 address to a hardware interface address. It works in similar ways to ARP does for IPv4, though it has improvements to reduce the impact on nodes other than the one that the address is being resolved for. Neighbor Discovery is also used as part of the Duplicate Address Detection portion of the autoconfiguration of interfaces.

# A.9. SNMP (Simple Network Management Protocol)

SNMP (Simple Network Management Protocol) allows you to manage remote hosts on a network (for example, routers, hubs, and workstations). Both the network management host and the managed hosts (called agents) must follow the SNMP rules. Because SNMP is an open standard, you can mix and match network management hosts and agents from different vendors.

SNMP maintains information about your workstation in a management information base (MIB).

## A.9.1. SNMP Traps

One of the main uses of SNMP is to make it easy to keep track of important events that occur on the managed network. To help automate network management, SNMP agents automatically send messages called traps to the network management host when certain events occur. For example, your workstation sends a trap when you reboot it.

One important type of SNMP trap is the *authentication failure trap*. Because SNMP network management hosts have access to sensitive configuration settings for the hosts on a managed network, it is important for network administrators to guard against breaches in network security that involve illegitimate use of SNMP messages.

For this reason, every SNMP message must be authenticated by network management hosts and SNMP agents using passwords called *communities*. If your agent receives an SNMP message that contains an incorrect community name for the type of operation requested, your agent sends a message to a network management host. This message contains information about the request your agent received:

- · What the message requested
- Why your agent would not fulfill the request

#### A.9.2. SNMP Communities

An SNMP community is a type of password used by the SNMP network management host and SNMP agents to ensure that only known and trusted hosts can send SNMP messages to and receive SNMP messages from each other. Every SNMP message includes a community name, so every message can be validated. There are three types of community names:

| Community name | Description |
|----------------|-------------|
|                | 1           |

| Read  | The network management host must use the correct read community name when asking your SNMP agent to send it information about your host.                                                                                                    |
|-------|----------------------------------------------------------------------------------------------------|
| Write | The network management host must use the correct write community name when asking your SNMP agent to change some characteristic about your configuration.                                                                                                    |
| Trap  | If certain events happen in your workstation (for example, when you reboot your host, or when a network management host sends an SNMP message that contains the wrong read or write community name), your SNMP agent sends a trap message to a network management host. If your trap message is to be handled, the trap community name you send must match the name known to the target network management host. |

# A.10. Devices Supported by VSI TCP/IP

VSI TCP/IP supports a variety of network topologies. The supported network interfaces are:

- HP Ethernet controller (shared)
- HP FDDI controller (shared)
- IP-over-DECnet link
- · Asynchronous PPP using any OpenVMS-supported terminal multiplexer
- SLIP (Serial Line IP) using any OpenVMS-supported terminal multiplexer
- Turbochannel and PCI Token-Ring interfaces for OpenVMS Alpha
- Six-To-Four IPv6 over IPv4 tunneling interface
- · HP Token-Ring adaptors on OpenVMS Alpha

# A.11. Protocols Supported by VSI TCP/IP

VSI TCP/IP is compatible with the current versions of the standard Internet networking protocol specifications as follows:

- BGP (Border Gateway Protocol): RFC-1105, RFC-1323
   BOOTP (Network Bootstrap Protocol): RFC-951, RFC-1534, RFC-1542, RFC-2132
- DHCP (Dynamic Host Configuration Protocol):RFC-2131, RFC-2132
- DNS (Domain Name Service): RFC-1034, RFC-1035, RFC-1101, RFC-1348
- EGP (Exterior Gateway Protocol): RFC-904
- Ethernet ARP (Address Resolution Protocol): RFC-826
- Ethernet RARP (Reverse Address Resolution Protocol): RFC-903
- FDDI (Fiber Distributed Data Interface): RFC-1188
- FINGER (User Status Protocol): RFC-1288

# Appendix A. VSI TCP/IP and Networking Overview

- FTP (File Transfer Protocol): RFC-959, RFC-1579, RFC-2389, RFC-2428
- ICMP (Internet Control Message Protocol): RFC-792, RFC-1256
- IP (Internet Protocol): RFC-791
- IP-over-X.25: RFC-87
- IPv6:RFC-2460, RFC-4294
- ICMP6. RFC 2463
- IPP (Internet Printing Protocol): RFC-2910, RFC 2911
- Kerberos: RFC-1411, RFC-1510
- NFS (Network File System): RFC-1094
- NTP (Network Time Protocol): RFC-1059
- OSPF (Open Shortest Path First): RFC-1583, RFC-1584
- Path MTU (Maximum Transmission Unit) Discovery: RFC-1191
- POP3 (Post Office Protocol Version 3): RFC-1725
- PPP (Point-to-Point Protocol): RFC-1332, RFC-1552, RFC-1661
- RIP (Routing Information Protocol): RFC-1058
- RPC (Remote Procedure Call Protocol): RFC-1057
- SLIP (Serial Line Internet Protocol): RFC-1055, RFC-1144
- SMTP (Simple Mail Transfer Protocol): RFC-821, RFC-822, RFC-974
- SNMP (Simple Network Management Protocol): RFC-1157, RFC-1213
- SNMP Agent eXtensibility (RFC-2741, RFC-2742)
- SYSTAT (Active Users Service Protocol): RFC-866
- TCP (Transmission Control Protocol): RFC-793
- TELNET (network virtual terminal protocol): RFC-854, RFC-855, RFC-856, RFC-857,
- RFC-2941
- RFC-858, RFC-859, RFC-860, RFC-885, RFC-1041, RFC-1073, RFC-1079, RFC-1091,
- RFC-1096, RFC-1205, RFC-1372, RFC-1411, RFC-1416
- TFTP (Trivial File Transfer Protocol): RFC-1350
- TN3270: RFC-1576
- UDP (User Datagram Protocol): RFC-768
- WHOIS (Directory Service Protocol): RFC-954
- XDR (eXternal Data Representation): RFC-1014

# A.12. Understanding VSI TCP/IP Internals

This section describes how the VSI TCP/IP kernel interacts with the OpenVMS Operating System. To understand the information in this section, some background in OpenVMS internals is helpful. The following figure illustrates the VSI TCP/IP protocols and the overall organization of the VSI TCP/IP kernel.

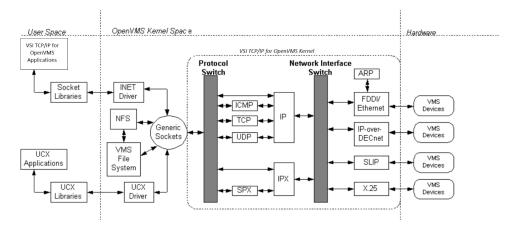

VSI TCP/IP interacts directly with the OpenVMS Operating System. Generic sockets pass requests to the protocol switch, that differentiates between requests for IP use and for other support facilities. Requests are then sent through the network interface switch, which identifies the device for which the request is bound. When a request is received from a device, the steps occur in reverse.

#### A.12.1. The \$QIO Interface

The programs implementing the lower layers of VSI TCP/IP — data link, network, and transport layers, with the exception of shared OpenVMS device drivers — reside in the VSI TCP/IP kernel. The VSI TCP/IP kernel is loaded into the OpenVMS S0 space (where the OpenVMS kernel is also loaded). Pages for S0 space are allocated when the OpenVMS system boots.

VSI TCP/IP kernel accommodates multiple \$QIO interfaces. Each \$QIO interface is implemented by a separate OpenVMS pseudo-device driver, allowing VSI TCP/IP to simultaneously support the \$QIO interfaces of several popular networking implementations. This lets you use, without modification, applications designed for these other networking implementations. The default VSI TCP/IP \$QIO interface, implemented in INETDRIVER.EXE, is used by the VSI TCP/IP shareable socket library and all VSI TCP/IP applications.

All VSI TCP/IP \$QIO drivers communicate with the VSI TCP/IP kernel through a set of kernel transfer vectors that interface with the generic socket layer. The generic socket layer of the VSI TCP/IP kernel provides most of the facilities common to all network protocols (including reading and writing user-level data and synchronizing OpenVMS I/O request packets with network protocol events).

The generic socket layer uses the protocol switch for protocol-specific operations. The protocol-specific code (which may consist of several interconnected protocol modules) calls through the network interface switch to the appropriate network device driver to encapsulate and transmit packets.

The protocol-specific code can also receive timer interrupts through the protocol switch. Incoming packets are decapsulated by the network device drivers and passed to the protocol-specific code through the network interface switch.

#### A.12.2. Network Interface Device Drivers

The VSI TCP/IP kernel includes code allowing it to handle I/O for most network interface devices itself, rather than using OpenVMS device drivers. However, for devices that VSI TCP/IP shares with other software (for example,

a Hewlett-Packard Ethernet interface), the kernel uses standard OpenVMS device drivers and either VCI (VMS Communication Interface), FFI (Fast Function Interface), or ALTSTART driver interfaces.

### A.12.3. Custom Applications

The include and library files (optionally installed with VSI TCP/IP) provide access to several programming interfaces for writing custom client and server applications. These interfaces include:

- A 4.3BSD-compatible shareable socket library
- A 4.4BSD-compatible shareable socket library
- · An RPC (Remote Procedure Call) library based on Sun Microsystems' public domain RPC library
- The standard VSI TCP/IP \$QIO interface
- A \$QIO interface compatible with the HP TCP/IP Services for OpenVMS

Consult the *Programmer's Reference* for additional information about the socket library and the VSI TCP/IP \$QIO programming interface. The Sun RPC library routines are documented in the Sun Microsystems guide, *Networking on the Sun Workstation*.

| VSI TCP/IP Correspondence with the OSI Reference Model |                                                  |
|--------------------------------------------------------|--------------------------------------------------|
| Application, Presentation, Session, Transport          | FTP, TELNET, FINGER, other applications          |
| Network                                                | TCP, UDP IP, ICMP Ethernet, ARP, X.25, IMP,      |
| Data Link                                              | 802.2 Coax, Fiber, Luminiferous Ether, and so on |
| Physical                                               |                                                  |

#### Note

The protocol suites implemented under VSI TCP/IP do not map one-to-one onto the OSI reference model. In particular, each TCP/IP application protocol generally handles the functions normally ascribed to the Application and Presentation layers of the OSI model.

This appendix contains a complete listing of trademarks and copyright notification contained in this manual.

The material in this document is for informational purposes only and is subject to change without notice. It should not be construed as a commitment by VMS Software, inc. VMS Software, inc. assumes no responsibility for any errors that may appear in this document.

Use, duplication, or disclosure by the U.S. Government is subject to restrictions as set forth in subparagraph (c) (1)(ii) of the Rights in Technical Data and Computer Software clause at DFARS 252.227-7013.

The following third-party software may be included with your product and will be subject to the software license agreement.

Network Time Protocol (NTP). Copyright © 1992-2004 by David L. Mills. The University of Delaware makes no representations about the suitability of this software for any purpose.

Point-to-Point Protocol. Copyright © 1989 by Carnegie-Mellon University. All rights reserved. The name of the University may not be used to endorse or promote products derived from this software without specific prior written permission. Redistribution and use in source and binary forms are permitted provided that the above copyright notice and this paragraph are duplicated in all such forms and that any documentation, advertising materials, and other materials related to such distribution and use acknowledge that the software was developed by Carnegie Mellon University. The name of the University may not be used to endorse or promote products derived from this software without specific prior written permission. THIS SOFTWARE IS PROVIDED ``AS IS" AND WITHOUT ANY EXPRESS OR IMPLIED WARRANTIES, INCLUDING, WITHOUT LIMITATION, THE IMPLIED WARRANTIES OF MERCHANTIBILITY AND FITNESS FOR A PARTICULAR PURPOSE.

RES\_RANDOM.C. Copyright © 1997 by Niels Provos eprovos@physnet.uni-hamburg.de> All rights reserved. Redistribution and use in source and binary forms, with or without modification, are permitted provided that the following conditions are met:

- 1. Redistributions of source code must retain the above copyright notice, this list of conditions and the following disclaimer.
- 2. Redistributions in binary form must reproduce the above copyright notice, this list of conditions and the following disclaimer in the documentation and/or other materials provided with the distribution.
- 3. All advertising materials mentioning features or use of this software must display the following acknowledgement: This product includes software developed by Niels Provos.
- 4. The name of the author may not be used to endorse or promote products derived from this software without specific prior written permission.

Copyright © 1990 by John Robert LoVerso. All rights reserved. Redistribution and use in source and binary forms are permitted provided that the above copyright notice and this paragraph are duplicated in all such forms and that any documentation, advertising materials, and other materials related to such distribution and use acknowledge that the software was developed by John Robert LoVerso.

Kerberos. Copyright © 1989, DES.C and PCBC\_ENCRYPT.C Copyright © 1985, 1986, 1987, 1988 by Massachusetts Institute of Technology. Export of this software from the United States of America is assumed to require a specific license from the United States Government. It is the responsibility of any person or organization contemplating export to obtain such a license before exporting. WITHIN THAT CONSTRAINT, permission to use, copy, modify, and distribute this software and its documentation for any purpose and without fee is hereby granted, provided that the above copyright notice appear in all copies and that both that copyright notice and this permission notice appear in supporting documentation, and that the name of M.I.T. not be used in advertising or publicity pertaining to distribution of the software without specific, written prior permission. M.I.T. makes no

representations about the suitability of this software for any purpose. It is provided "as is" without express or implied warranty.

DNSSIGNER (from BIND distribution) Portions Copyright (c) 1995-1998 by Trusted Information Systems, Inc.

Appendix E. Trademark and Copyright Notifications

E-160

Portions Copyright (c) 1998-1999 Network Associates, Inc.

Permission to use, copy, modify, and distribute this software for any purpose with or without fee is hereby granted, provided that the above copyright notice and this permission notice appear in all copies. THE SOFTWARE IS PROVIDED "AS IS" AND TRUSTED INFORMATION SYSTEMS DISCLAIMS

ALL WARRANTIES WITH REGARD TO THIS SOFTWARE INCLUDING ALL IMPLIED WARRANTIES

OF MERCHANTABILITY AND FITNESS. IN NO EVENT SHALL TRUSTED INFORMATION SYSTEMS BE LIABLE FOR ANY SPECIAL, DIRECT, INDIRECT, OR CONSEQUENTIAL DAMAGES OR ANY DAMAGES WHATSOEVER RESULTING FROM LOSS OF USE, DATA OR PROFITS, WHETHER IN AN ACTION OF CONTRACT, NEGLIGENCE OR OTHER TORTIOUS ACTION, ARISING OUT OF OR IN CONNECTION WITH THE USE OR PERFORMANCE OF THIS SOFTWARE.

ERRWARN.C. Copyright © 1995 by RadioMail Corporation. All rights reserved. Redistribution and use in source and binary forms, with or without modification, are permitted provided that the following conditions are met:

- 1. Redistributions of source code must retain the above copyright notice, this list of conditions and the following disclaimer.
- 2. Redistributions in binary form must reproduce the above copyright notice, this list of conditions and the following disclaimer in the documentation and/or other materials provided with the distribution.
- 3. Neither the name of RadioMail Corporation, the Internet Software Consortium nor the names of its contributors may be used to endorse or promote products derived from this software without specific prior written permission. THIS SOFTWARE IS PROVIDED BY RADIOMAIL CORPORATION, THE INTERNET SOFTWARE CONSORTIUM AND CONTRIBUTORS "AS IS" AND ANY EXPRESS OR IMPLIED WARRANTIES, INCLUDING, BUT NOT LIMITED TO, THE IMPLIED WARRANTIES OF MERCHANTABILITY AND FITNESS FOR A PARTICULAR PURPOSE ARE DISCLAIMED. IN NO EVENT SHALL RADIOMAIL CORPORATION OR CONTRIBUTORS BE LIABLE FOR ANY DIRECT, INDIRECT, INCIDENTAL, SPECIAL, EXEMPLARY, OR CONSEQUENTIAL DAMAGES (INCLUDING, BUT NOT LIMITED TO, PROCUREMENT OF SUBSTITUTE GOODS OR SERVICES; LOSS OF USE, DATA, OR PROFITS; OR BUSINESS INTERRUPTION) HOWEVER CAUSED AND ON ANY THEORY OF LIABILITY, WHETHER IN CONTRACT, STRICT LIABILITY, OR TORT (INCLUDING NEGLIGENCE OR OTHERWISE) ARISING IN ANY WAY OUT OF THE USE OF THIS SOFTWARE, EVEN IF ADVISED OF THE POSSIBILITY OF SUCH DAMAGE. This software was written for RadioMail Corporation by Ted Lemon under a contract with Vixie Enterprises. Further modifications have been made for the Internet Software Consortium under a contract with Vixie Laboratories.

IMAP4R1.C, MISC.C, RFC822.C, SMTP.C Original version Copyright © 1988 by The Leland Stanford Junior University

ACCPORNAM technology Copyright (c) 1999 by Brian Schenkenberger - TMESIS SOFTWARE

NS\_PARSER.C Copyright © 1984, 1989, 1990 by Bob Corbett and Richard Stallman

This program is free software. You can redistribute it and/or modify it under the terms of the GNU General Public License as published by the Free Software Foundation, either version 1, or (at your option) any later version. This program is distributed in the hope that it will be useful, but WITHOUT ANY WARRANTY; without even the implied warranty of MERCHANTABILITY or FITNESS FOR A PARTICULAR PURPOSE. See the GNU General Public License for more details. You should have received a copy of the GNU General Public License along with this program; if not, write to the Free Software Foundation, Inc., 675 Mass Ave, Cambridge, MA 02139 USA

IF ACP.C Copyright © 1985 and IF DDA.C Copyright © 1986 by Advanced Computer Communications

IF PPP.C Copyright © 1993 by Drew D. Perkins

ASCII ADDR.C Copyright © 1994 Bell Communications Research, Inc. (Bellcore)

DEBUG.C Copyright © 1998 by Lou Bergandi. All Rights Reserved.

NTP FILEGEN.C Copyright © 1992 by Rainer Pruy Friedrich-Alexander Universitaet Erlangen-Nuernberg

RANNY.C Copyright © 1988 by Rayan S. Zachariassen. All Rights Reserved.

MD5.C Copyright © 1990 by RSA Data Security, Inc. All Rights Reserved.

Portions Copyright © 1981, 1982, 1983, 1984, 1985, 1986, 1987, 1988, 1989 by SRI International

Portions Copyright © 1984, 1989 by Free Software Foundation

Portions Copyright © 1993, 1994, 1995, 1996, 1997, 1998 by the University of Washington. Permission to use, copy, modify, and distribute this software and its documentation for any purpose and without fee is hereby granted, provided that the above copyright notices appear in all copies and that both the above copyright notices and this permission notice appear in supporting documentation, and that the name of the University of Washington or The Leland Stanford Junior University not be used in advertising or publicity pertaining to distribution of the software without specific, written prior permission. This software is made available "as is", and THE UNIVERSITY OF WASHINGTON AND THE LELAND STANFORD JUNIOR UNIVERSITY DISCLAIM ALL WARRANTIES, EXPRESS OR IMPLIED, WITH REGARD TO THIS

Appendix E. Trademark and Copyright Notifications

E-161

SOFTWARE, INCLUDING WITHOUT LIMITATION ALL IMPLIED WARRANTIES OF MERCHANTABILITY AND FITNESS FOR A PARTICULAR PURPOSE, AND IN NO EVENT SHALL THE UNIVERSITY OF WASHINGTON OR THE LELAND STANFORD JUNIOR UNIVERSITY BE LIABLE FOR ANY SPECIAL, INDIRECT OR CONSEQUENTIAL DAMAGES OR ANY DAMAGES WHATSOEVER RESULTING FROM LOSS OF USE, DATA OR PROFITS, WHETHER IN AN ACTION OF CONTRACT, TORT (INCLUDING NEGLIGENCE) OR STRICT LIABILITY, ARISING OUT OF OR IN CONNECTION WITH THE USE OR PERFORMANCE OF THIS SOFTWARE.

Portions Copyright © 1980, 1982, 1985, 1986, 1988, 1989, 1990, 1993 by The Regents of the University of California. All rights reserved.

Redistribution and use in source and binary forms, with or without modification, are permitted provided that the following conditions are met:

- 1. Redistributions of source code must retain the above copyright notice, this list of conditions and the following disclaimer.
- 2. Redistributions in binary form must reproduce the above copyright notice, this list of conditions and the following disclaimer in the documentation and/or other materials provided with the distribution.
- 3. All advertising materials mentioning features or use of this software must display the following acknowledgement:

This product includes software developed by the University of California, Berkeley and its contributors.

4. Neither the name of the University nor the names of its contributors may be used to endorse or promote products derived from this software without specific prior written permission.

THIS SOFTWARE IS PROVIDED BY THE REGENTS AND CONTRIBUTORS ``AS IS" AND ANY EXPRESS OR IMPLIED WARRANTIES, INCLUDING, BUT NOT LIMITED TO, THE IMPLIED WARRANTIES OF

MERCHANTABILITY AND FITNESS FOR A PARTICULAR PURPOSE ARE DISCLAIMED. IN NO EVENT SHALL THE REGENTS OR CONTRIBUTORS BE LIABLE FOR ANY DIRECT, INDIRECT, INCIDENTAL, SPECIAL, EXEMPLARY, OR CONSEQUENTIAL DAMAGES (INCLUDING, BUT NOT LIMITED TO, PROCUREMENT OF SUBSTITUTE GOODS OR SERVICES; LOSS OF USE, DATA, OR PROFITS; OR BUSINESS INTERRUPTION) HOWEVER CAUSED AND ON ANY THEORY OF LIABILITY, WHETHER IN CONTRACT, STRICT LIABILITY, OR TORT (INCLUDING NEGLIGENCE OR OTHERWISE) ARISING IN ANY WAY OUT OF THE USE OF THIS SOFTWARE, EVEN IF ADVISED OF THE POSSIBILITY OF SUCH DAMAGE.

Portions Copyright © 1993 by Hewlett-Packard Corporation.

Permission to use, copy, modify, and distribute this software for any purpose with or without fee is hereby granted, provided that the above copyright notice and this permission notice appear in all copies, and that the name of Hewlett-Packard Corporation not be used in advertising or publicity pertaining to distribution of the document or software without specific, written prior permission. THE SOFTWARE IS PROVIDED "AS IS" AND HEWLETT-PACKARD CORP. DISCLAIMS ALL WARRANTIES WITH REGARD TO THIS SOFTWARE, INCLUDING ALL IMPLIED WARRANTIES OF MERCHANTABILITY AND FITNESS. IN NO EVENT SHALL HEWLETT-PACKARD CORPORATION BE LIABLE FOR ANY SPECIAL, DIRECT, INDIRECT, OR CONSEQUENTIAL DAMAGES OR ANY DAMAGES WHATSOEVER RESULTING FROM LOSS OF USE, DATA OR PROFITS, WHETHER IN AN ACTION OF CONTRACT, NEGLIGENCE OR OTHER TORTIOUS ACTION, ARISING OUT OF OR IN CONNECTION WITH THE USE OR PERFORMANCE OF THIS SOFTWARE.

Portions Copyright © 1995 by International Business Machines, Inc.

International Business Machines, Inc. (hereinafter called IBM) grants permission under its copyrights to use, copy, modify, and distribute this Software with or without fee, provided that the above copyright notice and all paragraphs of this notice appear in all copies, and that the name of IBM not be used in connection with the marketing of any product incorporating the Software or modifications thereof, without specific, written prior

permission. To the extent it has a right to do so, IBM grants an immunity from suit under its patents, if any, for the use, sale or manufacture of products to the extent that such products are used for performing Domain Name System dynamic updates in TCP/IP networks by means of the Software. No immunity is granted for any product per se or for any other function of any product. THE SOFTWARE IS PROVIDED "AS IS", AND IBM DISCLAIMS ALL WARRANTIES, INCLUDING ALL IMPLIED WARRANTIES OF MERCHANTABILITY AND FITNESS FOR A PARTICULAR PURPOSE. IN NO EVENT SHALL IBM BE LIABLE FOR ANY SPECIAL, DIRECT, INDIRECT, OR CONSEQUENTIAL DAMAGES OR ANY DAMAGES WHATSOEVER ARISING OUT OF OR IN CONNECTION WITH THE USE OR PERFORMANCE OF THIS SOFTWARE, EVEN IF IBM IS APPRISED OF THE POSSIBILITY OF SUCH DAMAGES.

Portions Copyright © 1995, 1996, 1997, 1998, 1999, 2000 by Internet Software Consortium. All Rights Reserved. Permission to use, copy, modify, and distribute this software for any purpose with or without fee is hereby granted, provided that the above copyright notice and this permission notice appear in all copies. THE SOFTWARE IS PROVIDED "AS IS" AND INTERNET SOFTWARE CONSORTIUM DISCLAIMS ALL WARRANTIES WITH REGARD TO THIS SOFTWARE INCLUDING ALL IMPLIED WARRANTIES OF MERCHANTABILITY AND FITNESS. IN NO EVENT SHALL INTERNET SOFTWARE CONSORTIUM BE LIABLE FOR ANY SPECIAL, DIRECT, INDIRECT, OR CONSEQUENTIAL DAMAGES OR ANY DAMAGES WHATSOEVER RESULTING FROM LOSS OF USE, DATA OR PROFITS, WHETHER IN AN ACTION OF CONTRACT, NEGLIGENCE OR OTHER TORTIOUS ACTION, ARISING OUT OF OR IN CONNECTION WITH THE USE OR PERFORMANCE OF THIS SOFTWARE.

Copyright (c) 1996-2000 Internet Software Consortium.

Use is subject to license terms which appear in the file named ISC-LICENSE that should have accompanied this file when you received it. If a file named ISC-LICENSE did not accompany this file, or you are not sure the one you have is correct, you may obtain an applicable copy of the license at: http://www.isc.org/isc-license-1.0.html.

This file is part of the ISC DHCP distribution. The documentation associated with this file is listed in the file

Appendix E. Trademark and Copyright Notifications

#### E-162

DOCUMENTATION, included in the top-level directory of this release. Support and other services are available for ISC products - see http://www.isc.org for more information.

#### ISC LICENSE, Version 1.0

- 1. This license covers any file containing a statement following its copyright message indicating that it is covered by this license. It also covers any text or binary file, executable, electronic or printed image that is derived from a file that is covered by this license, or is a modified version of a file covered by this license, whether such works exist now or in the future. Hereafter, such works will be referred to as "works covered by this license," or "covered works."
- 2. Each source file covered by this license contains a sequence of text starting with the copyright message and ending with "Support and other services are available for ISC products see http://www.isc.org for more information." This will hereafter be referred to as the file's Bootstrap License.
- 3. If you take significant portions of any source file covered by this license and include those portions in some other file, then you must also copy the Bootstrap License into that other file, and that file becomes a covered file. You may make a good-faith judgement as to where in this file the bootstrap license should appear.
- 4. The acronym "ISC", when used in this license or generally in the context of works covered by this license, is an abbreviation for the words "Internet Software Consortium."
- 5. A distribution, as referred to hereafter, is any file, collection of printed text, CD ROM, boxed set, or other collection, physical or electronic, which can be distributed as a single object and which contains one or more works covered by this license.
- 6. You may make distributions containing covered files and provide copies of such distributions to whomever you choose, with or without charge, as long as you obey the other terms of this license. Except as stated in (9), you may include as many or as few covered files as you choose in such distributions.
- 7. When making copies of covered works to distribute to others, you must not remove or alter the Bootstrap License. You may not place your own copyright message, license, or similar statements in the file prior to the original copyright message or anywhere within the Bootstrap License. Object files and executable files are exempt from the restrictions specified in this clause.
- 8. If the version of a covered source file as you received it, when compiled, would normally produce executable code that would print a copyright message followed by a message referring to an ISC web page or other ISC documentation, you may not modify the file in such a way that, when compiled, it no longer produces executable code to print such a message.
- 9. Any source file covered by this license will specify within the Bootstrap License the name of the ISC distribution from which it came, as well as a list of associated documentation files. The associated documentation for a binary file is the same as the associated documentation for the source file or files from which it was derived. Associated documentation files contain human-readable documentation which the ISC intends to accompany any distribution.

If you produce a distribution, then for every covered file in that distribution, you must include all of the associated documentation files for that file. You need only include one copy of each such documentation file in such distributions.

Absence of required documentation files from a distribution you receive or absence of the list of documentation files from a source file covered by this license does not excuse you from this requirement. If the distribution you receive does not contain these files, you must obtain them from the ISC and include them in any redistribution of any work covered by this license. For information on how to obtain required documentation not included with your distribution, see: http://www.isc.org/getting-documentation.html.

If the list of documentation files was removed from your copy of a covered work, you must obtain such a list from the ISC. The web page at http://www.isc.org/getting-documentation.html contains pointers to lists of files for each ISC distribution covered by this license.

It is permissible in a source or binary distribution containing covered works to include reformatted versions of the documentation files. It is also permissible to add to or modify the documentation files, as long as the formatting is similar in legibility, readability, font, and font size to other documentation in the derived product, as long as any sections labeled CONTRIBUTIONS in these files are unchanged except with respect to formatting, as long as the order in which the CONTRIBUTIONS section appears in these files is not changed, and as long as the manual page which describes how to contribute to the Internet Software Consortium (hereafter referred to as the Contributions Manual Page) is unchanged except with respect to formatting.

Documentation that has been translated into another natural language may be included in place of or in addition to the required documentation, so long as the CONTRIBUTIONS section and the Contributions Manual Page are either left in their original language or translated into the new language with such care and diligence as is required to preserve the original meaning.

10. You must include this license with any distribution that you make, in such a way that it is clearly associated with such covered works as are present in that distribution. In any electronic distribution, the license must be in a file called "ISC-LICENSE".

If you make a distribution that contains works from more than one ISC distribution, you may either include a copy of the ISC-LICENSE file that accompanied each such ISC distribution in such a way that works covered by each license are all clearly grouped with that license, or you may include the single copy of the ISC-LICENSE that has the highest version number of all the ISC-LICENSE files included with such distributions, in which case all covered works will be covered by that single license file. The version number of a license appears at the top of the file containing the text of that license, or if in printed form, at the top of the first page of that license.

Appendix E. Trademark and Copyright Notifications

E-163

- 11. If the list of associated documentation is in a separated file, you must include that file with any distribution you make, in such a way that the relationship between that file and the files that refer to it is clear. It is not permissible to merge such files in the event that you make a distribution including files from more than one ISC distribution, unless all the Bootstrap Licenses refer to files for their lists of associated documentation, and those references all list the same filename.
- 12. If a distribution that includes covered works includes a mechanism for automatically installing covered works, following that installation process must not cause the person following that process to violate this license, knowingly or unknowingly. In the event that the producer of a distribution containing covered files accidentally or wilfully violates this clause, persons other than the producer of such a distribution shall not be held liable for such violations, but are not otherwise excused from any requirement of this license.
- 13. COVERED WORKS ARE PROVIDED "AS IS". ISC DISCLAIMS ALL WARRANTIES WITH REGARD TO COVERED WORKS INCLUDING THE IMPLIED WARRANTIES OF MERCHANTABILITY AND FITNESS FOR A PARTICULAR PURPOSE.
- 14. IN NO EVENT SHALL ISC BE LIABLE FOR ANY SPECIAL, INDIRECT, OR CONSEQUENTIAL DAMAGES OR ANY DAMAGES WHATSOEVER RESULTING FROM LOSS OF USE, DATA OR PROFITS, WHETHER IN AN ACTION OF CONTRACT, NEGLIGENCE OR OTHER TORTIOUS ACTION, ARISING OUT OF OR IN CONNECTION WITH THE USE OF COVERED WORKS.

Use of covered works under different terms is prohibited unless you have first obtained a license from ISC granting use pursuant to different terms. Such terms may be negotiated by contacting ISC as follows:

Internet Software Consortium

950 Charter Street

Redwood City, CA 94063

Tel: 1-888-868-1001 (toll free in U.S.)

Tel: 1-650-779-7091

Fax: 1-650-779-7055

Email: info@isc.org

Email: licensing@isc.org

#### **DNSSAFE LICENSE TERMS**

This BIND software includes the DNSsafe software from RSA Data Security, Inc., which is copyrighted software that can only be distributed under the terms of this license agreement.

The DNSsafe software cannot be used or distributed separately from the BIND software. You only have the right to use it or distribute it as a bundled, integrated product.

The DNSsafe software can ONLY be used to provide authentication for resource records in the Domain Name System, as specified in RFC 2065 and successors. You cannot modify the BIND software to use the

DNSsafe software for other purposes, or to make its cryptographic functions available to end-users for other uses.

If you modify the DNSsafe software itself, you cannot modify its documented API, and you must grant RSA Data Security the right to use, modify, and distribute your modifications, including the right to use

any patents or other intellectual property that your modifications depend upon.

You must not remove, alter, or destroy any of RSA's copyright notices or license information. When distributing the software to the Federal Government, it must be licensed to them as "commercial computer software" protected under 48 CFR 12.212 of the FAR, or 48 CFR 227.7202.1 of the DFARS.

You must not violate United States export control laws by distributing the DNSsafe software or information about it, when such distribution is prohibited by law.

THE DNSSAFE SOFTWARE IS PROVIDED "AS IS" WITHOUT ANY WARRANTY WHATSOEVER. RSA HAS NO OBLIGATION TO SUPPORT, CORRECT, UPDATE OR MAINTAIN THE RSA SOFTWARE. RSA DISCLAIMS ALL WARRANTIES, EXPRESS, IMPLIED OR STATUTORY, AS TO ANY MATTER WHATSOEVER, INCLUDING ALL IMPLIED WARRANTIES OF MERCHANTABILITY, FITNESS FOR A PARTICULAR PURPOSE AND NON-INFRINGEMENT OF THIRD PARTY RIGHTS.

If you desire to use DNSsafe in ways that these terms do not permit, please contact:

RSA Data Security, Inc.

100 Marine Parkway

Redwood City, California 94065, USA